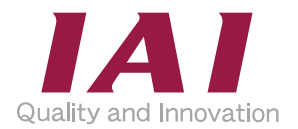

 $\binom{GB}{}$ 

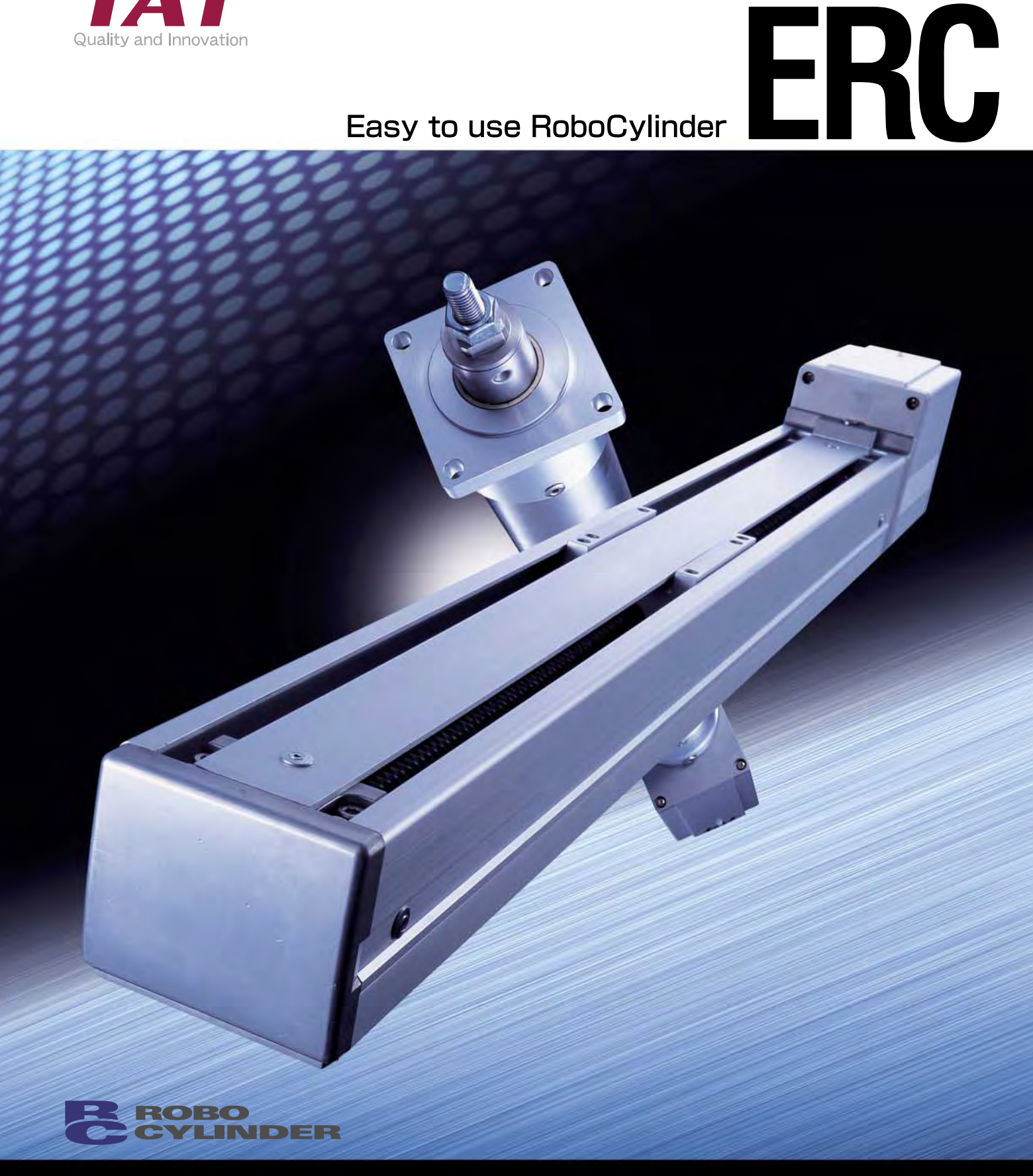

www.eu.robocylinder.de

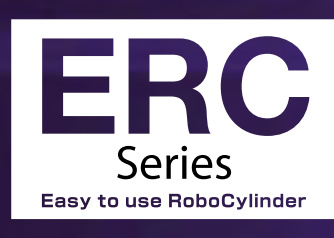

Slider type

 $\_$  Rod type  $\_$ 

# An Electric Cylinder with Built-in Controller Offering the Ultimate in **Simplicity**

The ERC Series is a family of new-concept, low-cost electric cylinders. The assembly, wiring and adjustment procedures became even simpler than the traditional user-friendly RoboCylinder Series, allowing machine engineers to operate and adjust the cylinder with greater ease.

## **Installing the Actuator**

Install the slider type on the mounting surface by inserting bolts from above into the through holes provided in the bottom face. The rod type is installed on the mounting surface using the flange at the front end of the actuator or with optional foot brackets.

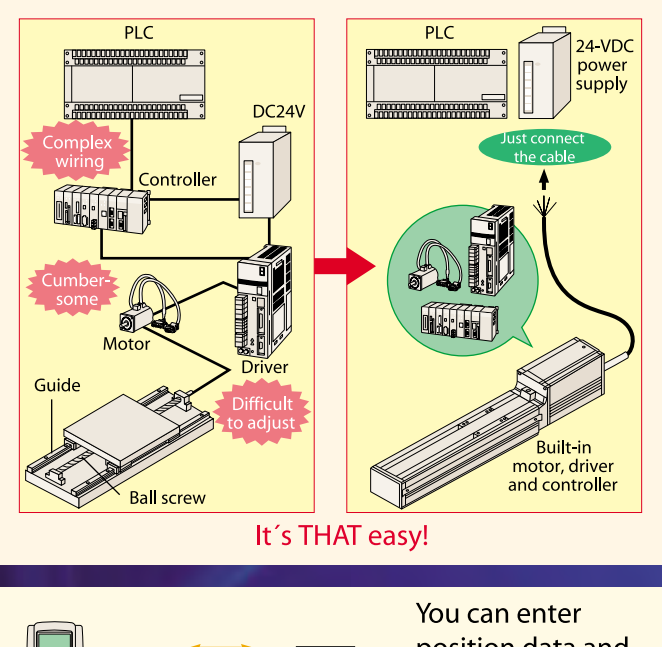

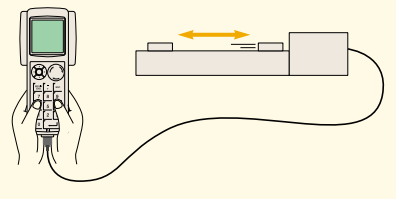

position data and check the operation using a teaching pendant or PC software.

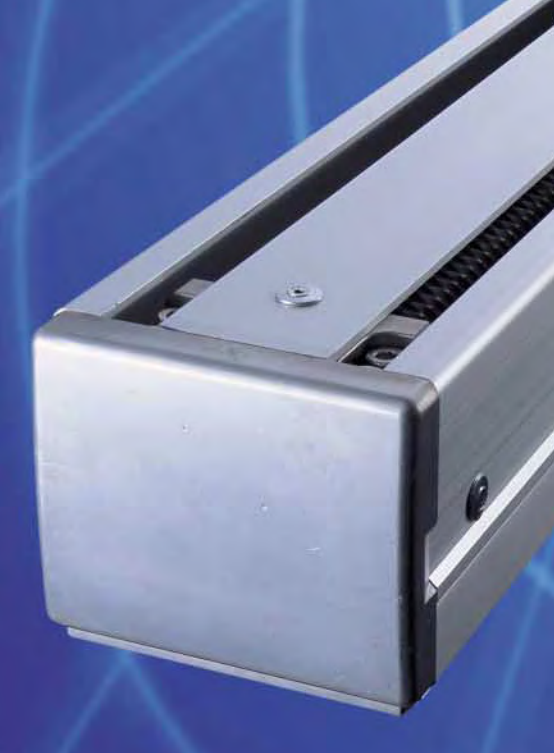

## Multipoint Positioning of Up to Eight **Points, and Useful Functions**

A maximum of eight positions can be set for both slider and rod types, so non-uniform objects can be handled without the need for changeover. The ERC Series also provides the Pause input signal and Zone Output signal (refer to page 6) - the two popular functions in the Robo Cylinder Series - to let you effortlessly achieve those operations that are difficult to implement with air cylinders.

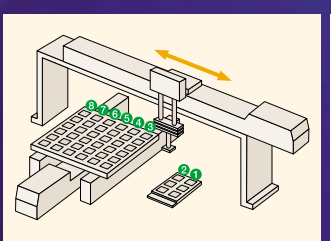

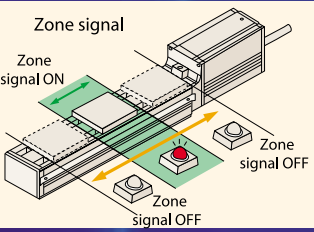

## **Ensuring High**  $\bm{\mathcal{S}}$ Accuracy and idity with Ball rew and Linear Guides

The affordably priced ERC Series features an accurate ball screw mechanism as the drive means. Reducing the frictional resistance over a lead screw, the ball screw allows for smooth operation and accurate positioning over a long period with less wear. The slider type with built-in linear quides achieves excellent linear motion even when transferring an overhung load.

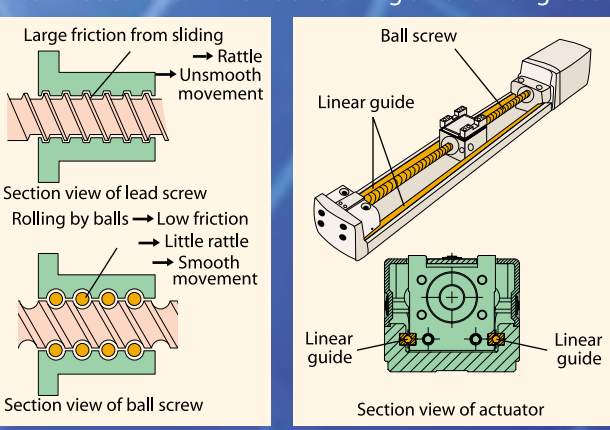

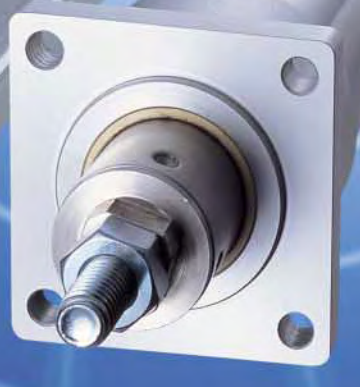

# **Space-Saving**

The ERC actuator has a built-in controller, so there is no need to provide additional space for the actuator controller. Space savings and cost reduction can be achieved in various applications such as when multiple actuators are connected to a single equipment.

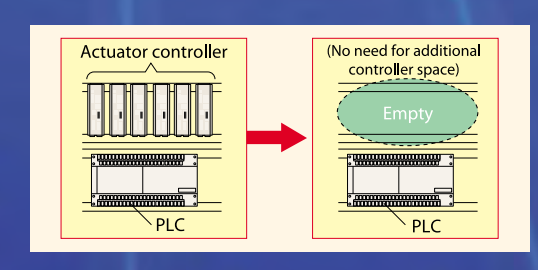

# **Amazing Low Price**

Both the slider and rod types are available at amazing low prices. These let you build a positioning mechanism with greater ease and at lower costs over a rodless air cylinder used with guides or a combination of ball screw, guides and motor.

# How to Use the ERC Actuator

Operating the ERC actuator is easy All you need is to follow the five simple steps show

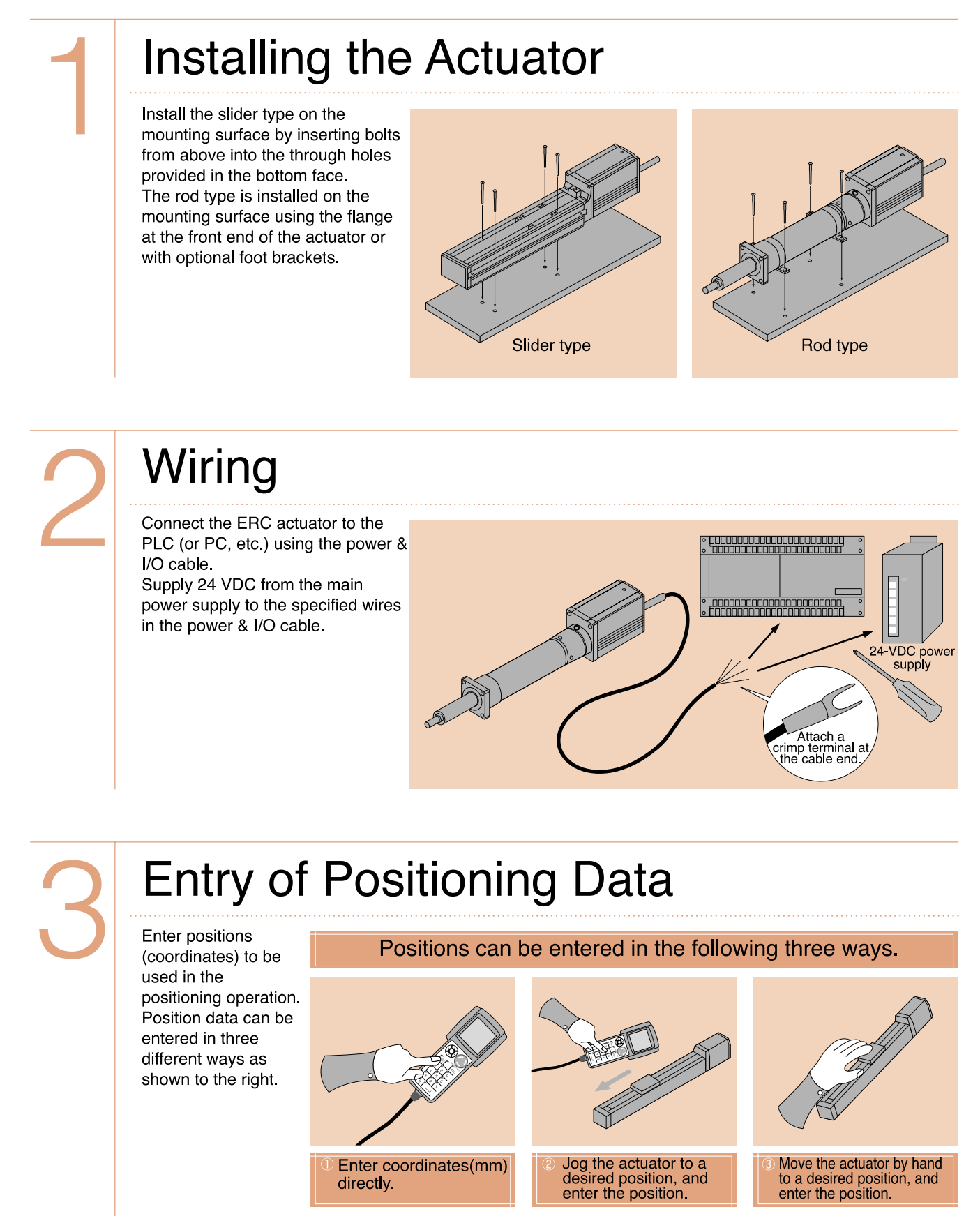

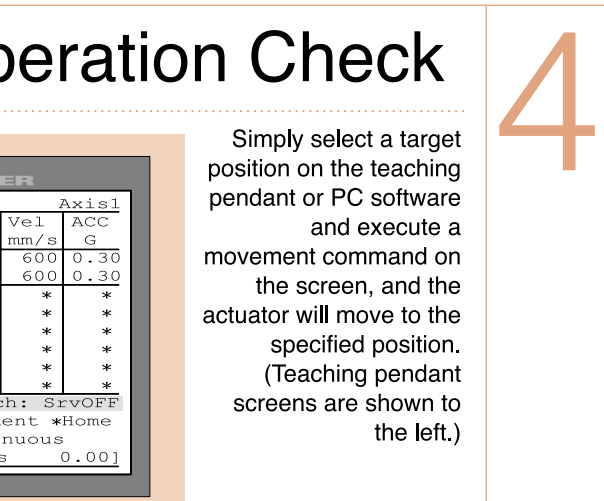

# **Operation Check**

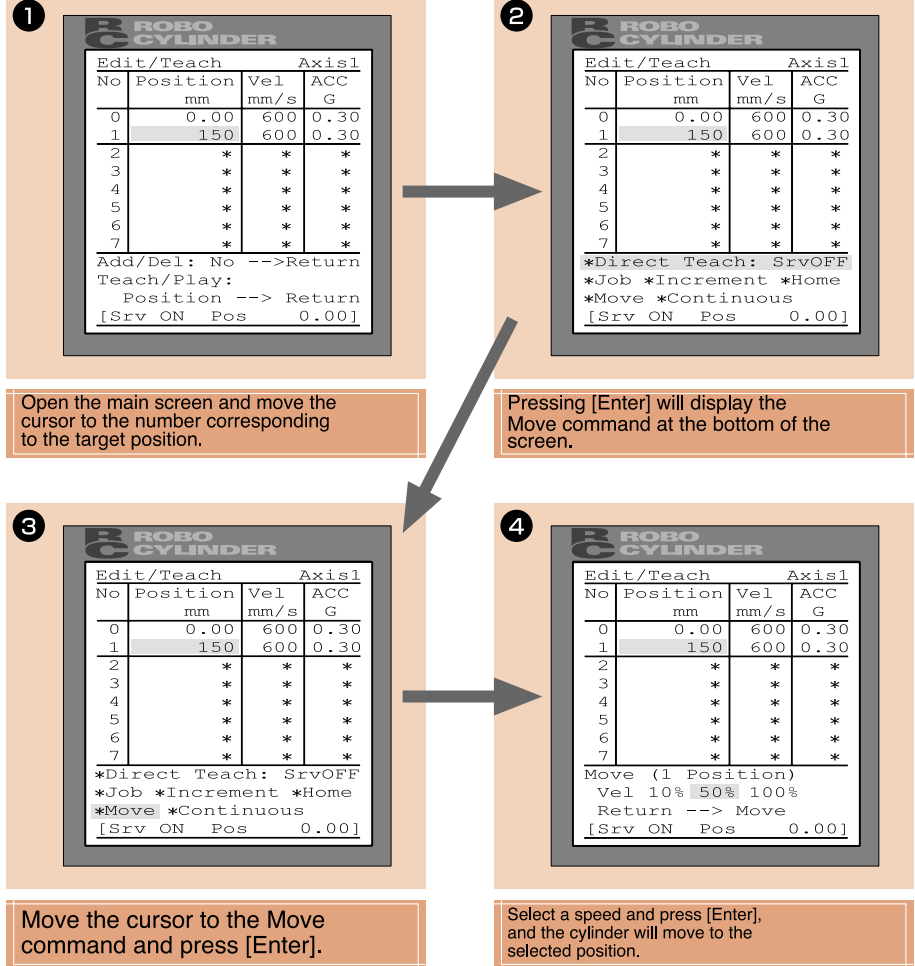

## Operation

Specify a target position number from the PLC and input the start signal, and the actuator will move to the specified position. Create a PLC program by setting actuator operation patterns matching the operation patterns of your equipment, and run the program to implement desired moves.

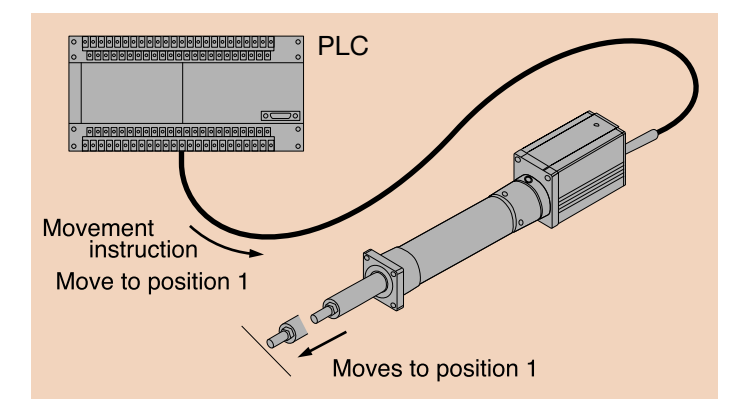

## **Functions of the Robo Cylinder Series**

#### **Operation pattern 1**

## **Positioning Operation**

The Robo Cylinder moves the load installed on the axis slider or rod and performs positioning with a repeatability of ±0.05 mm.

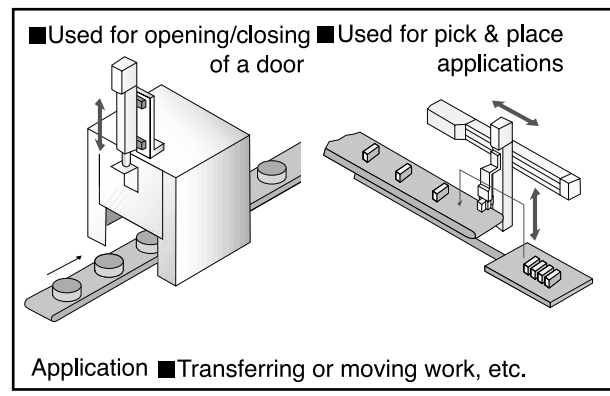

#### **Features**

Multi-point positioning covering a maximum of eight points

Speed and acceleration/deceleration rates can be set for each position.

A position-complete signal can be output at an arbitrary position before a specified position simply by setting an appropriate positioning width.

Acceleration and deceleration rates can be set separately for each point.

Speed can be changed during movement without stopping.

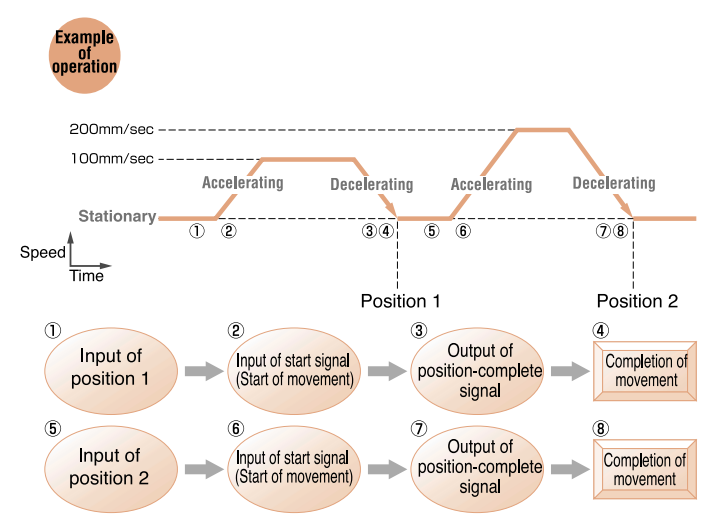

## **Position-Data Table**

(Set by the teaching pendant or PC software)

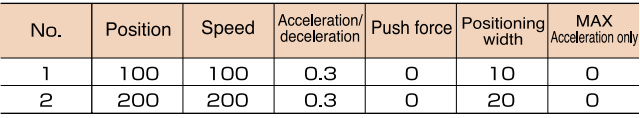

#### **Operation pattern 2**

## **Incremental Moves**

The Robo Cylinder performs positioning based on coordinates specified with respect to origin, or travels an arbitrary distance relative to the current position.

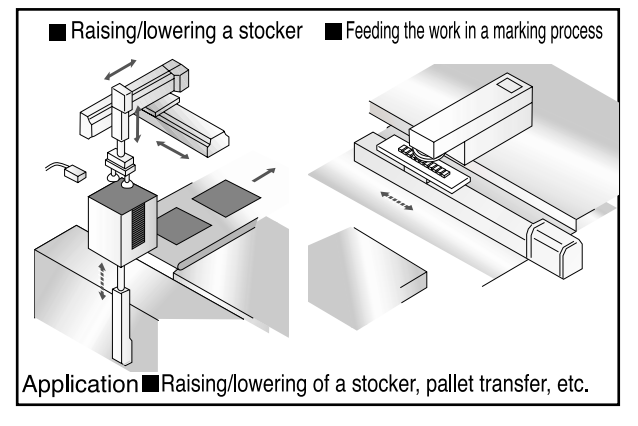

#### **Features**

Positioning to eight points or more at a constant pitch is enabled by specifying repeated travel. (Movement can be initiated for as many times as possible within the stroke range.)

The desired pitch is easily specified using the position-data table

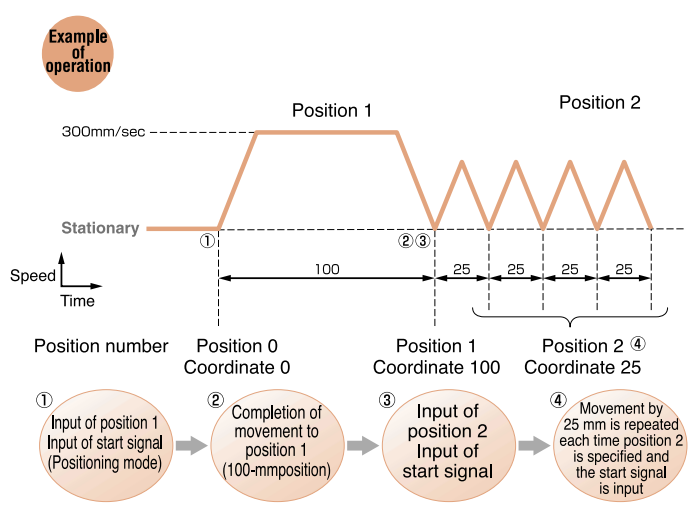

### **Position-Data Table**

(Set by the teaching pendant or PC software)

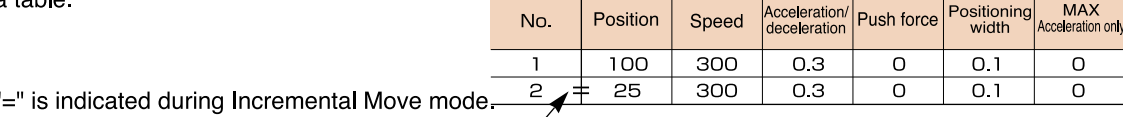

## **Push & Hold Operation**

### **Operation pattern 3**

## **Positioning Operation**

With the Robo Cylinder the rod can be maintained in a condition where it is continually pressed against the load, etc., just like an air cylinder.

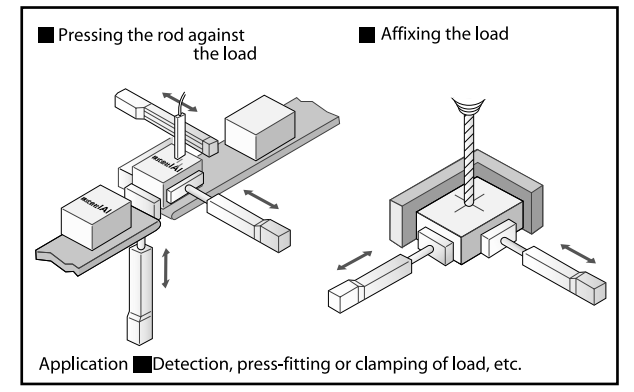

#### Features

A Position Complete signal is output the moment the rod contacts the load, so the Robo Cylinder can be used for the screening of work, etc., by combining a Position Complete signal with Zone signals.

The force to push the load (push force) can be changed up to 873N by changing the setting in the Position Data table.

#### Pause Input The slider decelerates to a stop The slider decelerates to a stop upon

You can set an interlock (interference prevention) with peripheral equipment to cause the slider to decelerate and stop the moment the Pause input turns OFF. When the Pause input turns ON, the operation will resume to complete

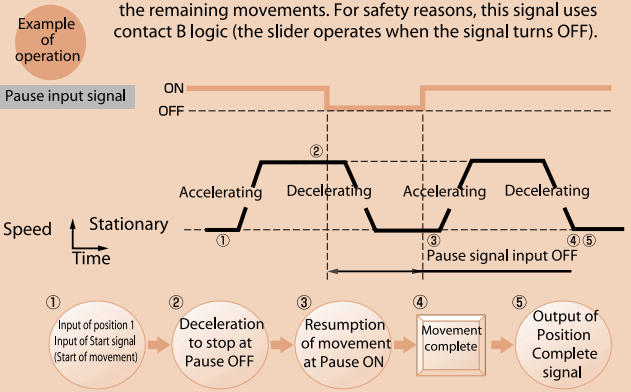

### The acceleration and deceleration rates can be set separately.

The acceleration and deceleration rates of the Robo Cylinder are set using the Position Data table. Normally the Robo Cylinder accelerates/decelerates at the specified rate but

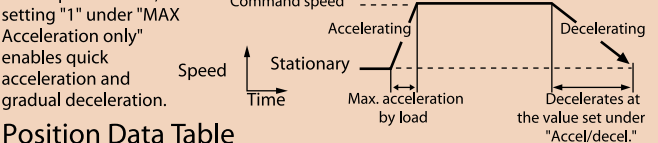

#### (Set by the teaching pendant or PC software)

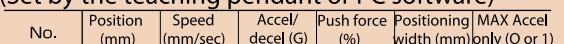

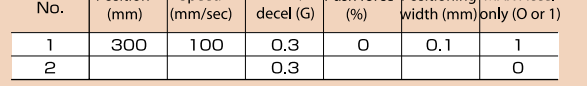

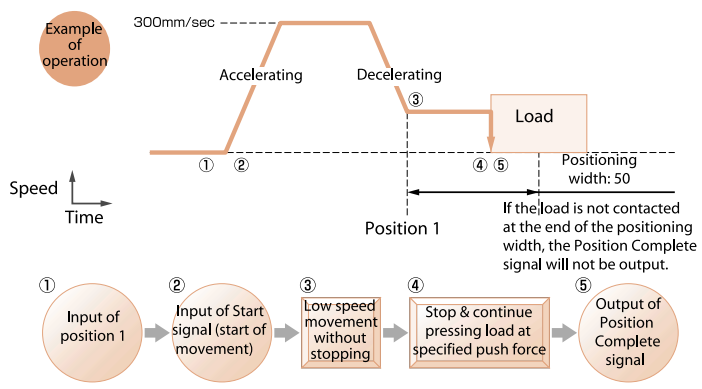

## **Position Data Table**

(Set by the teaching pendant or PC software)

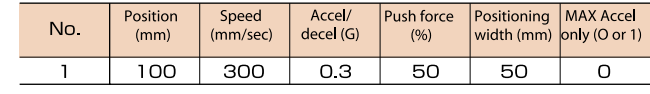

The accuracy of push force is not quaranteed in the stationary state

The above figure is provided only as a reference. Caution should be<br>exercised, because if the push force is too small, push-motion Caution operation may not be performed properly due to slide resistance, etc.

## Zone Output Asignal is output when the slider

A signal can be output at arbitrary positions during movement (the range of positions being set by parameter), so the Robo Cylinder can be used to set a danger area, shorten the tact time, etc.

#### Example operation

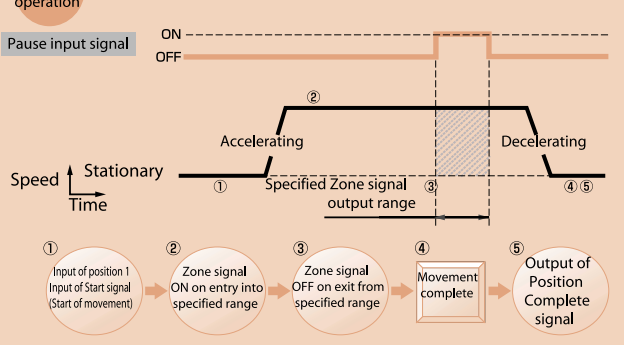

### No micro-vibration at stop

There is no micro-vibration, which is experienced by conventional servo motors in the action of stopping. This makes the Robo Cylinder ideal for measurement in tandem with an attached camera, etc.

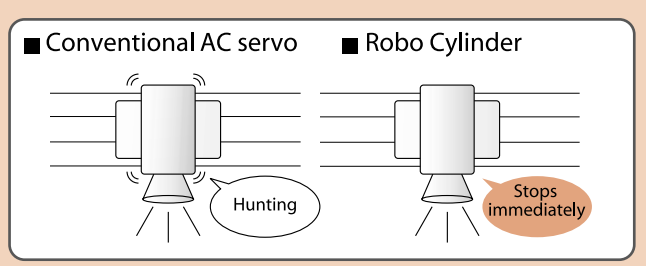

If "MAX Acceleration only" is set to "0", the setting under "Acceleration/deceleration" will apply to both acceleration and deceleration. If "MAX Acceleration only" is set to "1", the RoboCylinder will accelerate at the maximum acceleration rate and decelerate at the setting under "Acceleration/deceleration".

## **ERC**

## **ERC Series Specification Table**

### **Explanation of Actuator Types**

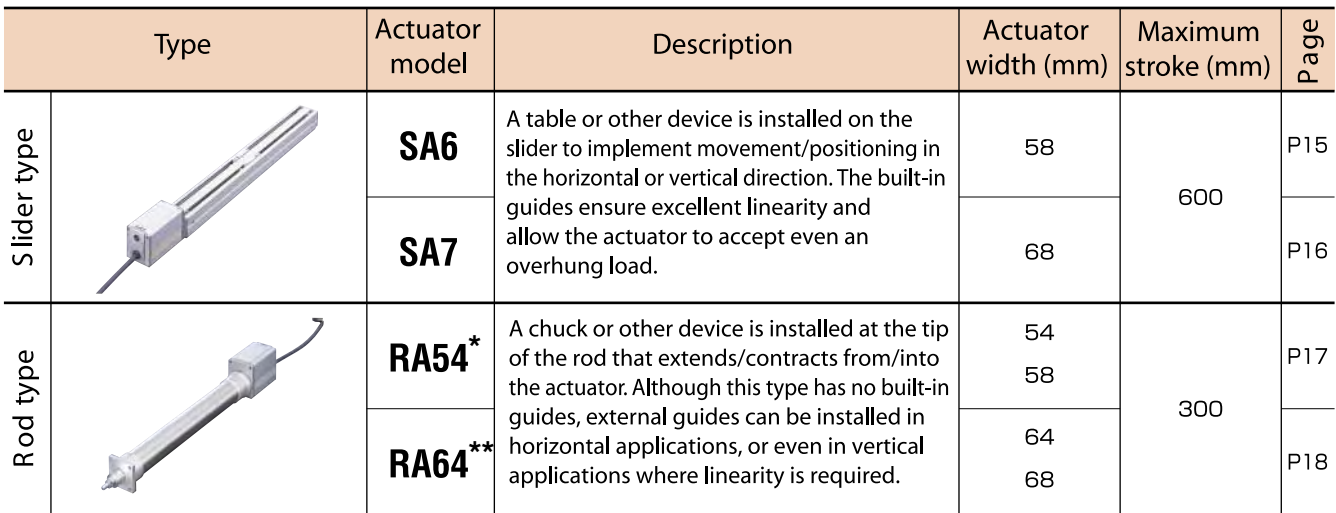

RA54 also available with parallel single guide (RA54GS, see page 19) or with parallel double guide (RA54GD, see page 21)

\*\* RA64 also available with parallel single guide (RA64GS, see page 20) or<br>with parallel double guide (RA64GD, see page 22)

### **Specification Table**

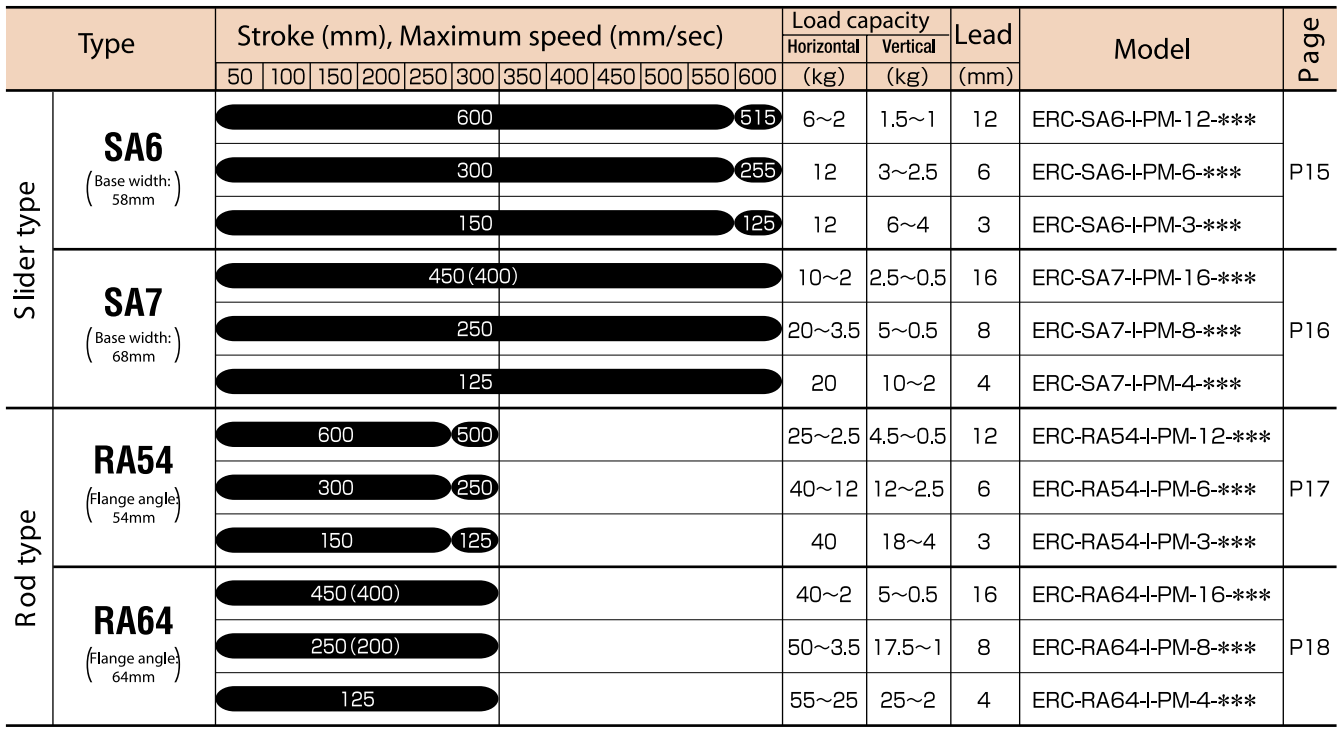

(400) (200): The figures in parentheses apply to a vertical application.

## **Explanation of Model Specification Items**

The ERC Series actuators are classified into the following two types. Refer to the text underneath for the explanation of each specification item ( $\odot$  to  $\odot$ ).

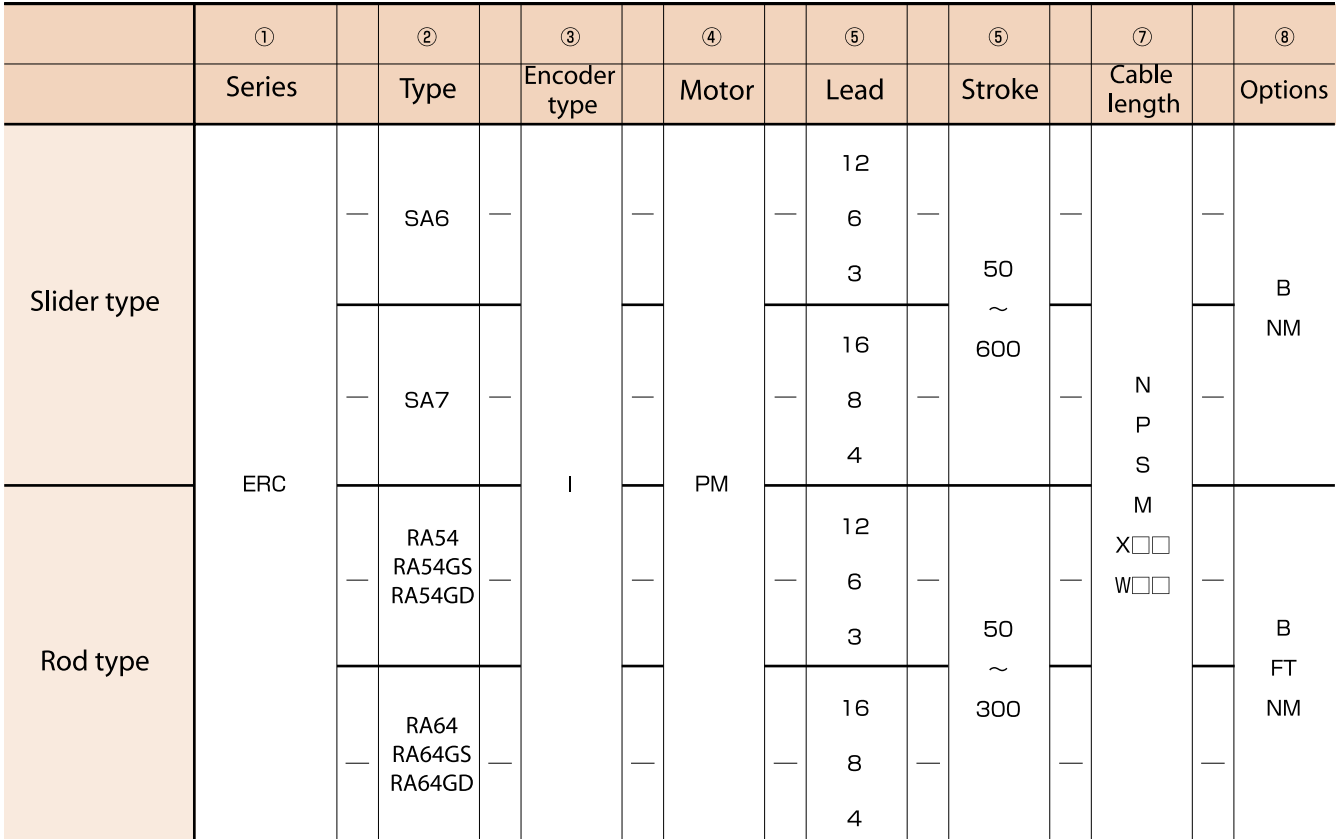

#### ① Series

Indicate the name of the actuator series.

#### 2 Type

Indicate the classification by shape (slider or rod), size (SA6 or SA7), etc.

#### 3 Encoder type

Indicate the type of the encoder installed in the actuator.

I: Incremental type - Since the slider position data are cleared each time the power is turned off, homing must

be performed every time the actuator is powered up.

All ERC Series actuators are equipped with an incremental encoder, so "I" is shown here in all model names.

#### 4 Motor

Indicate the type of the motor installed in the actuator. All ERC Series actuators are equipped with a pulse motor, so "PM" is shown here in all model names.

#### 6 Stroke

Indicate the actuator stroke (operating range) (unit: mm).

#### (5) Lead

Indicate the lead of the ball screw. "Lead" refers to the distance the slider moves when the ball screw rotates by one revolution.

The larger the lead, the faster the maximum speed becomes.

#### $(7)$  Cable length

Indicate the length of the power & I/O cable connecting the actuator to the power supply (24 VDC) and PLC. N: No cable P: 1m  $M:5m$ 

 $S: 3m$ XOO: Fill in these boxes to specify a length other than 1, 3 or 5 m (e.g., X08=8m). (Maximum cable length: 10m) WIL: Fill in these boxes to specify the length of a cable with

connectors on both ends for use with a PIO terminal block (e.g., W03=3m cable with connectors on both ends).

#### (8) Options

Indicate a desired option to be equipped on the actuator.

When selecting multiple options, enter them in alphabetical order (e.g., FT-NM).

B: [Brake] A brake for preventing the slider (rod) from falling in a vertical application when the power is cut off or the servo is turned off.

FT: [Foot bracket] A bracket for affixing the rod type actuator from above using bolts (refer to page 23).

NM: [Reverse homing specification] Normally the home is set on the motor side. Enter this option to specify the home on the non-motor side.

# **System Configuration Diagram**

## **Pause Input**

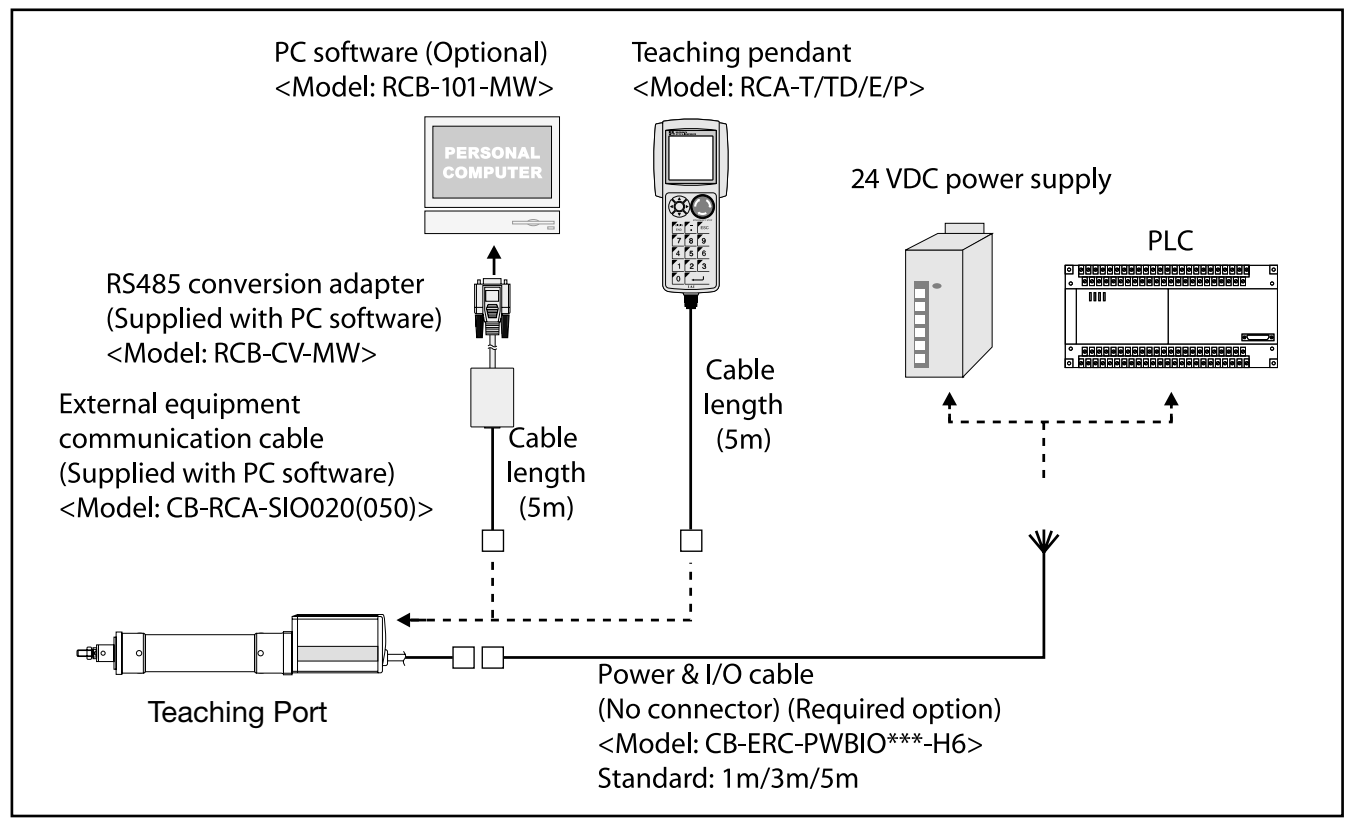

## **Basic Diagram**

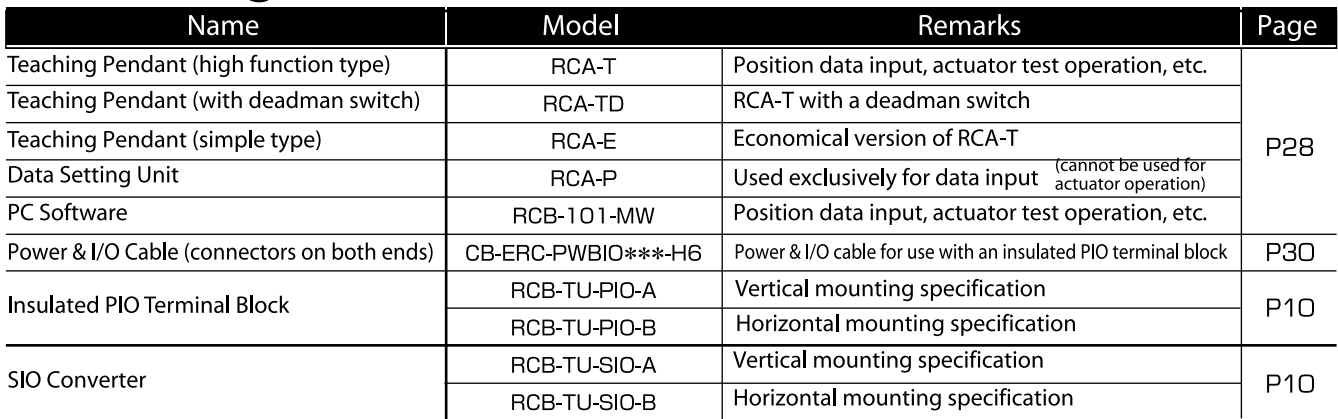

## **Precautions for Use-**

The enclosure of the ERC Series is not dustproof or splash-proof. If your ERC actuator will be used in an environment subject to water, oil or significant dust, please contact your IAI sales representative.

### **Insulated PIO Terminal Block**

A terminal block for facilitating wiring with the PLC When this terminal block is used, the power & I/O cable must be of the optional specification with connectors on both ends.

Features •The I/O ports are nonpolar, so they accept a PLC of either the NPN or PNP I/O specification. •This terminal block is equipped with I/O signal monitor LEDs that can be used to check the ON/OFF status of each signal.

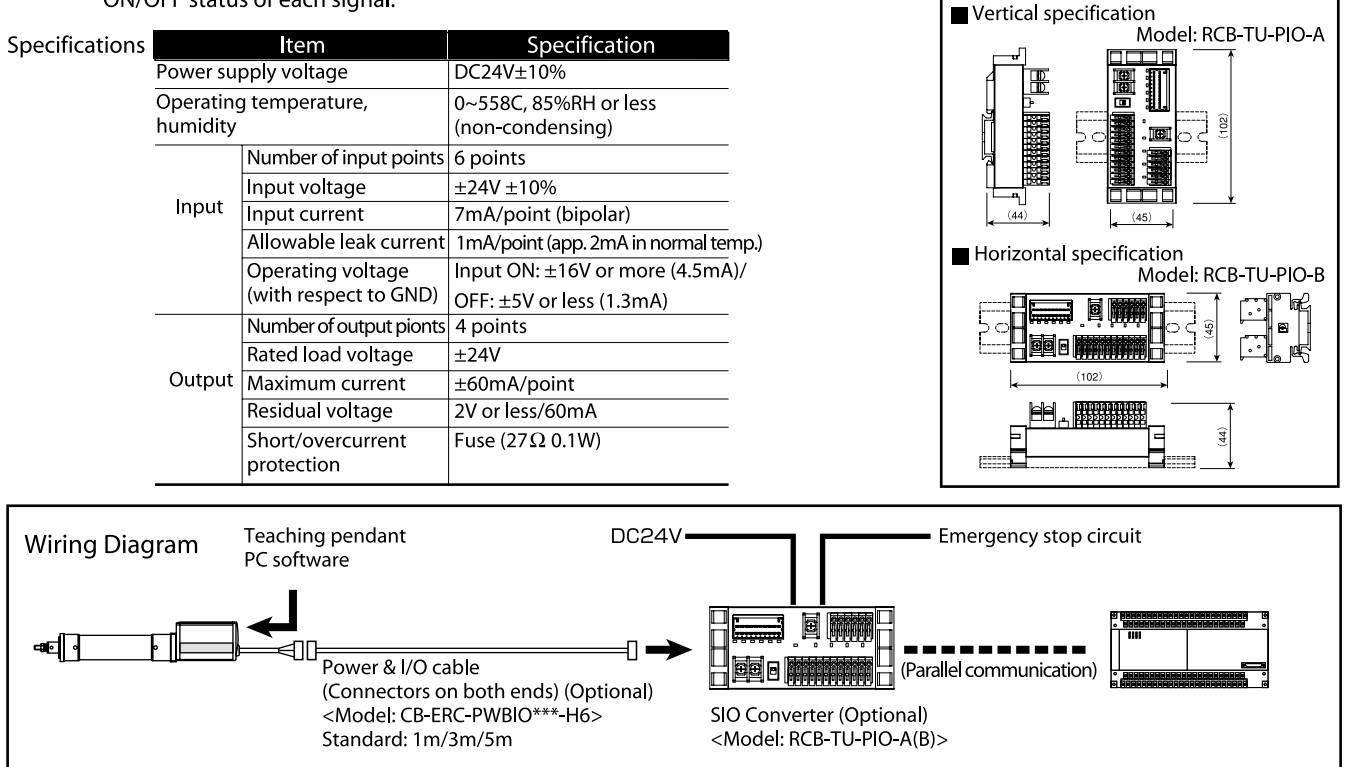

#### **SIO Converter**

This converter connects the serial communication lines (SGA, SGB) of the power & I/O cable, allowing for RS232 communication using a D-sub, 9-pin cross cable for PC connection. Features .The connection end of the teaching pendant or PC cable can be set in a desired position away from the actuator. •Multiple axes can be connected and operated from the PC via serial communication (refer to page 21 for details).

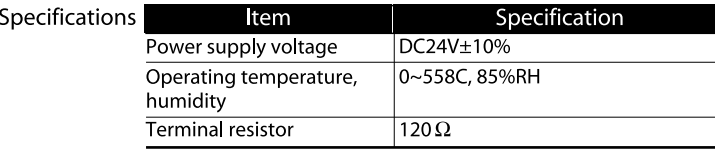

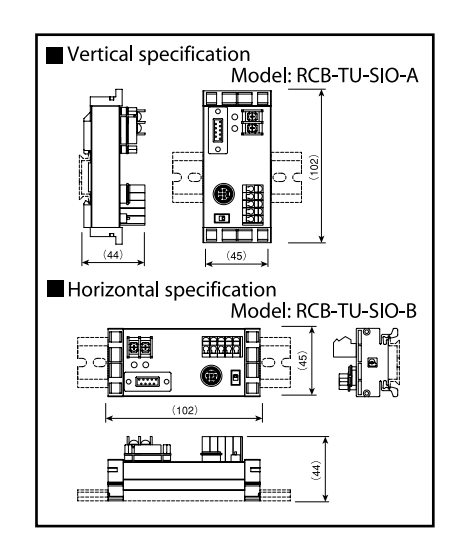

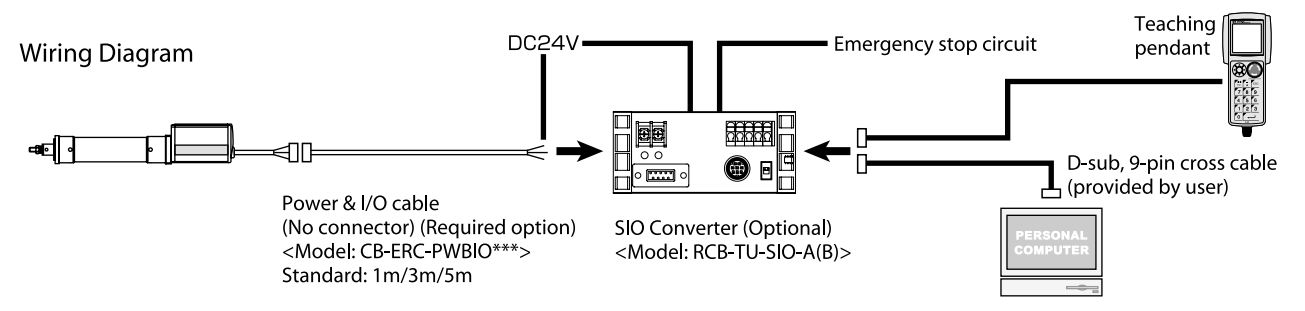

11

## **Points to Note**

## Notes on Catalog Specifications <Common to all models>

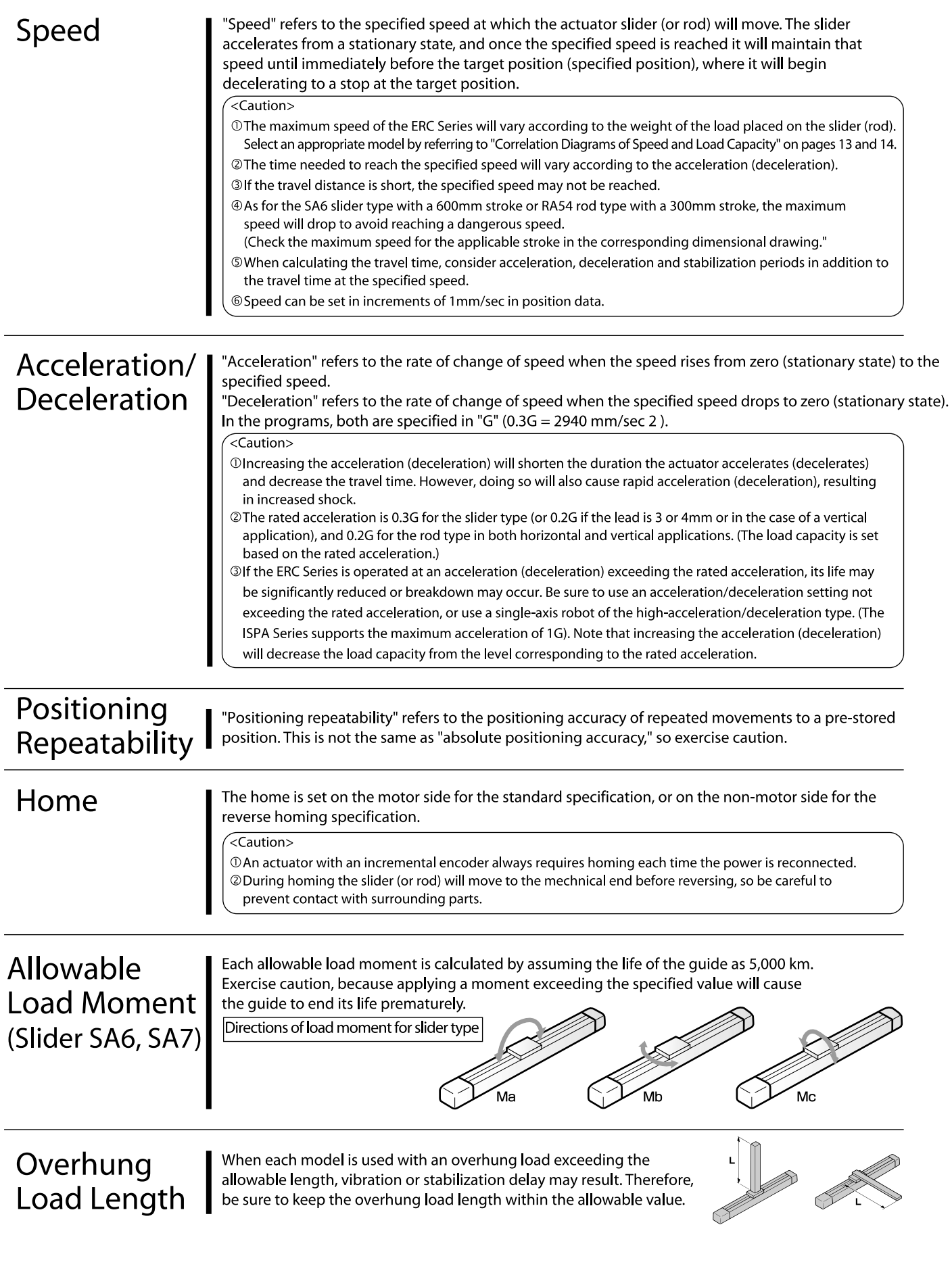

## **Correlation Diagrams-Push Force & Current-Limiting Value**

### Correlation Diagrams of Push Force & Current-Limiting Value

The push force used in push & hold operations can be changed freely by changing the controller's current-limiting value. The maximum push force will vary according to the model. Confirm the required push force from the graphs below and select a type that meets your purpose.

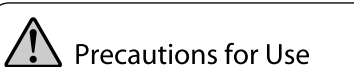

• The relationships of push force and current limiting value are provided for reference only. The actual figures may vary slightly.

Push & Hold Operation

● If the current-limiting value is under 20%, the push force may become subject to fluctuation. Therefore, set the currentlimiting value to 20% or more.

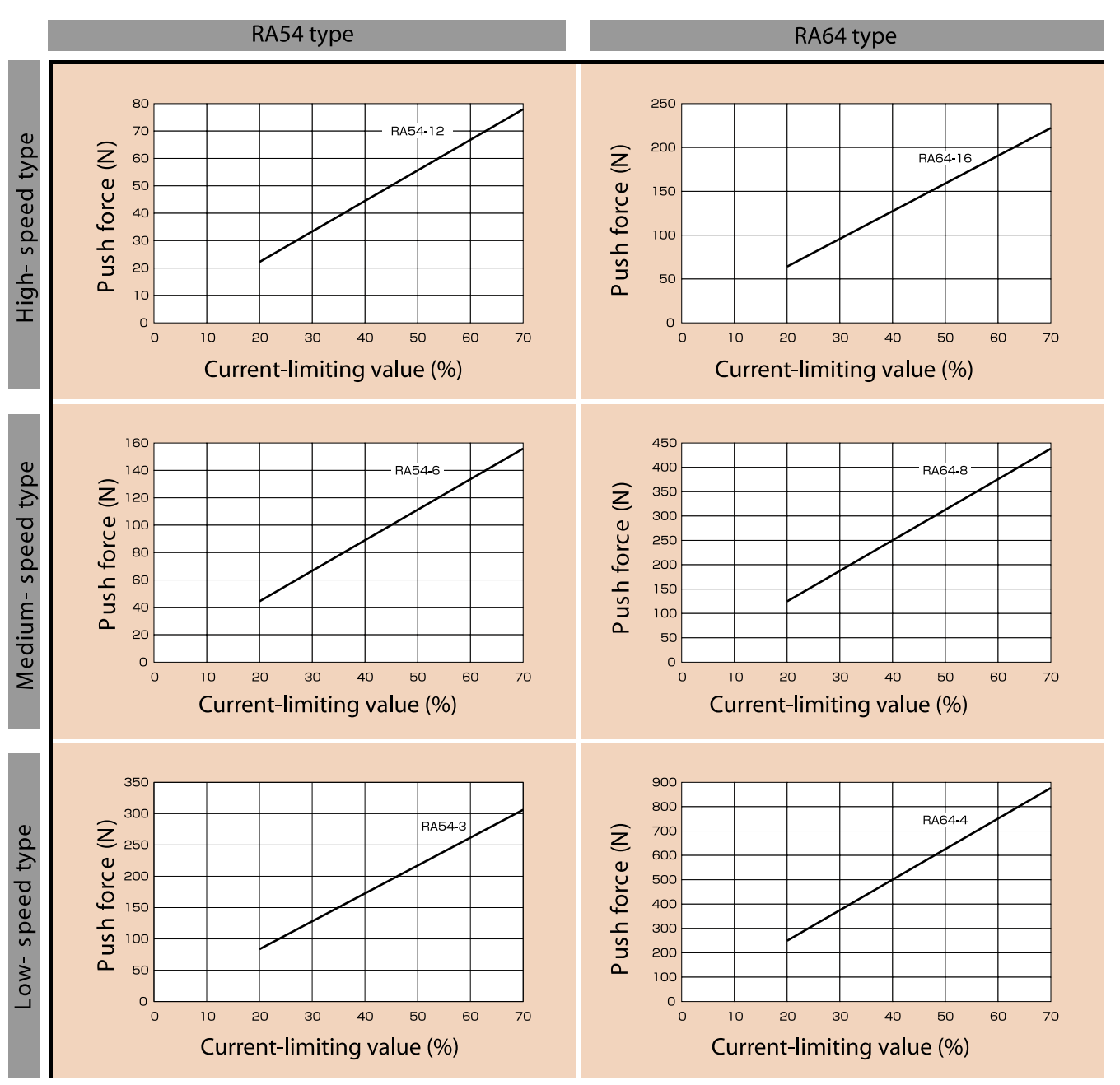

\* The figure after the type code indicates the lead.

## **Correlation Diagrams - Speed & Load Capacity**

### **ERC Slider Type**

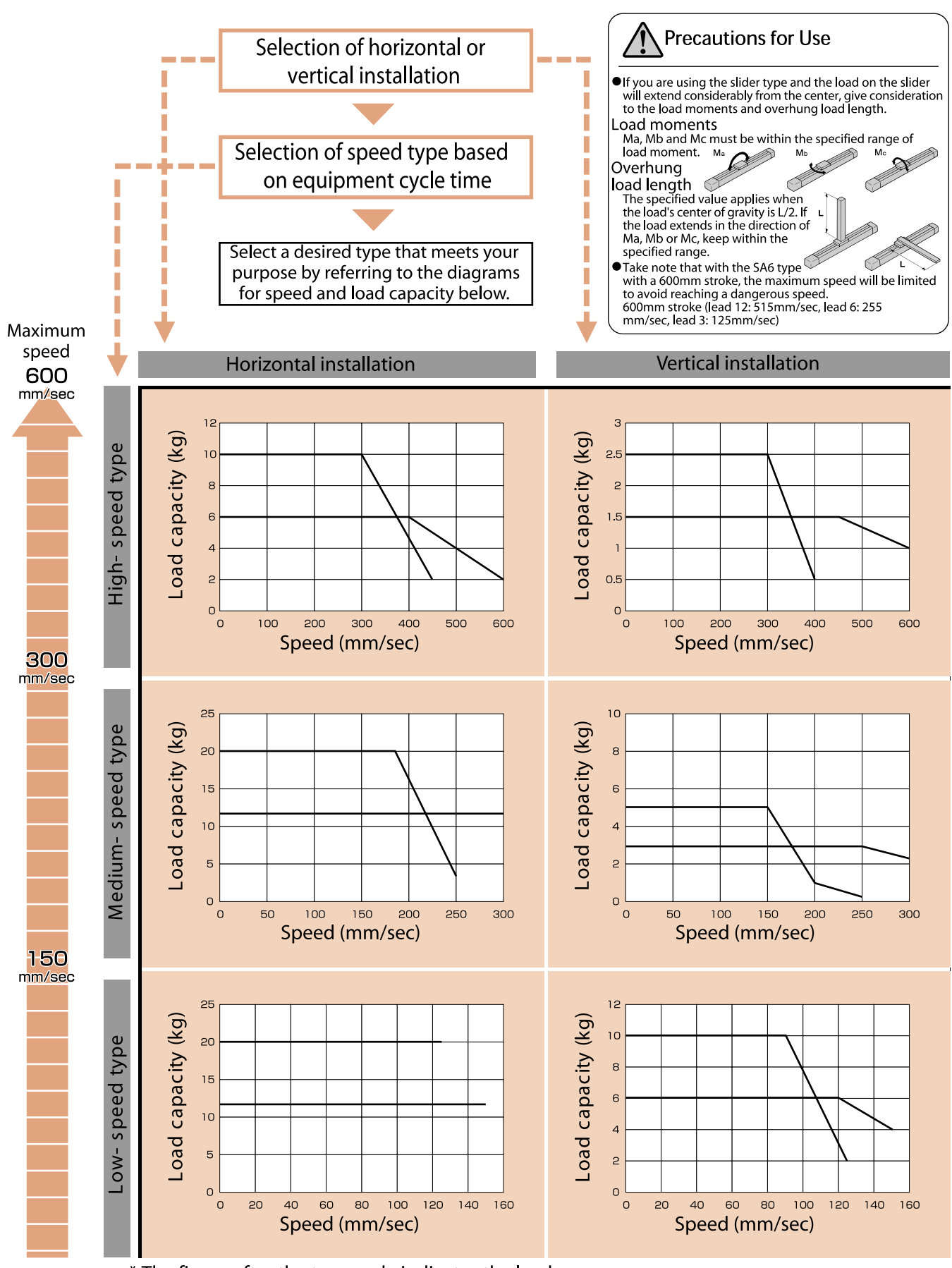

\* The figure after the type code indicates the lead.

## **Correlation Diagrams - Speed & Load Capacity**

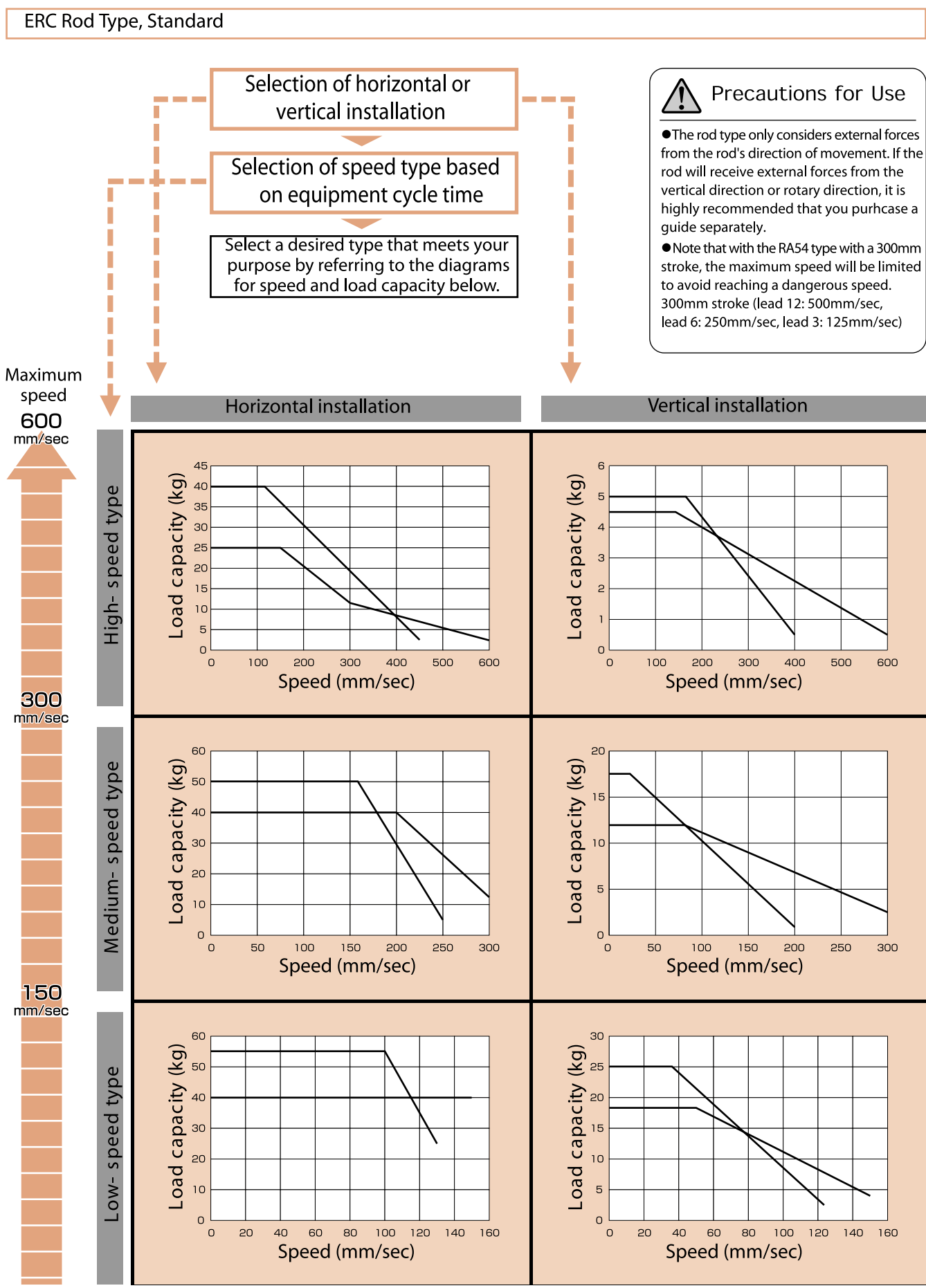

\* The figure after the type code indicates the lead.

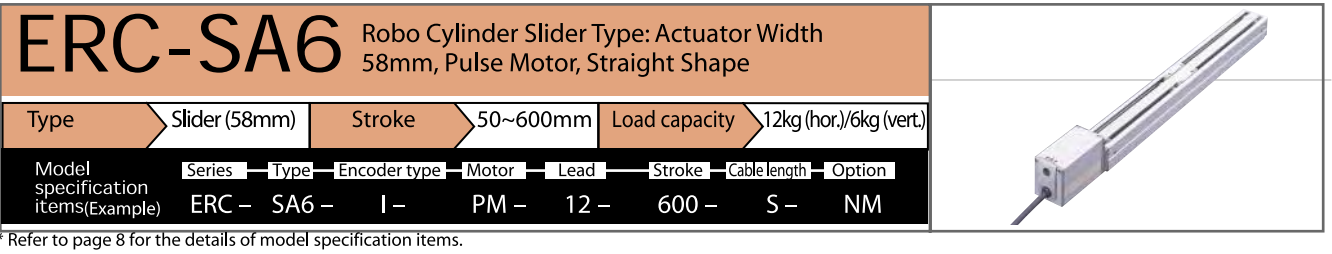

#### Model/Specification

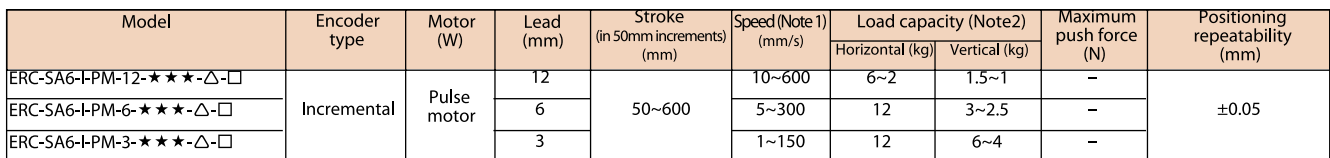

#### Options

Common Specification \* Refer to page 8 for the details of commen specification items.

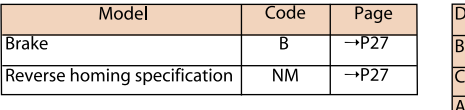

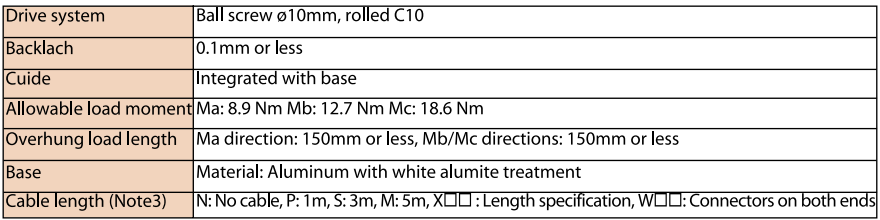

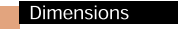

\* With the reverse homing specification, the dimension on the motor side (distance from the mechanical end to the home) and that on the non-motor side are reversed.

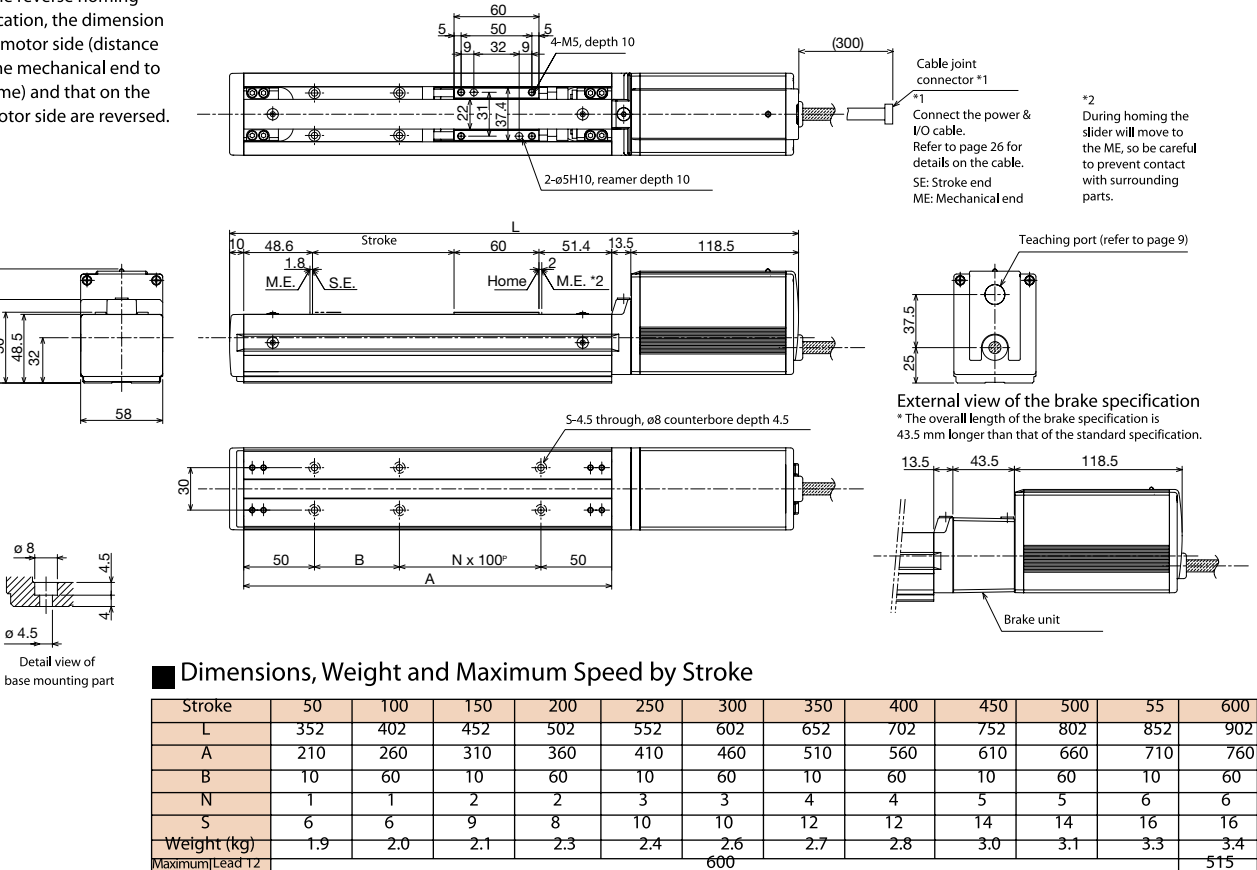

#### Applicable Controller Specifications

aximumILead T Lead 6

Lead 3

Speed  $(mm/s)$ 

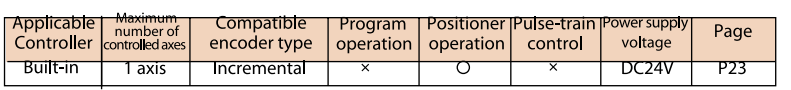

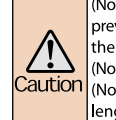

 $\frac{1}{300}$ 

150

(Note1) A longer stroke will result in a lower maximum speed to prevent the ball screw from reaching a dangerous speed. (Refer to .<br>the above table for the maximum speed at a given stroke). (Note2) Load capacity at the rated acceleration (Refer to page 11). (Note3) The maximum cable length is 10m. Specify the desired length in meters (e.g.,  $X08 = 8m$ ).

\* Refer to page 11 for the other poins to note

515

 $\frac{1}{255}$ 

 $\overline{125}$ 

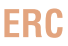

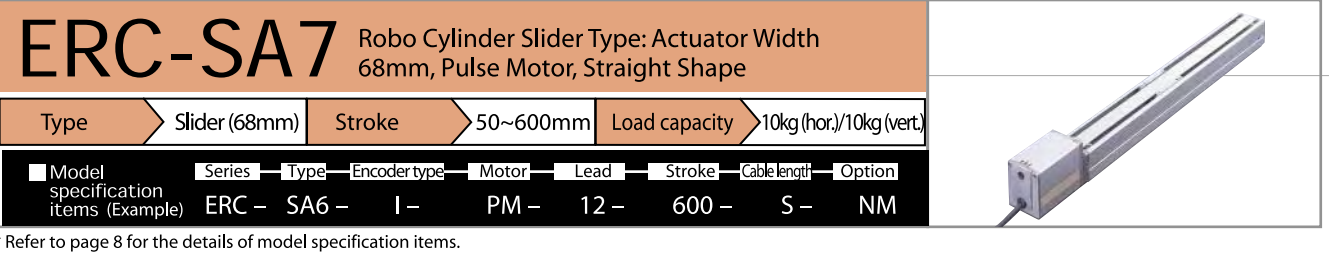

#### Model/Specification

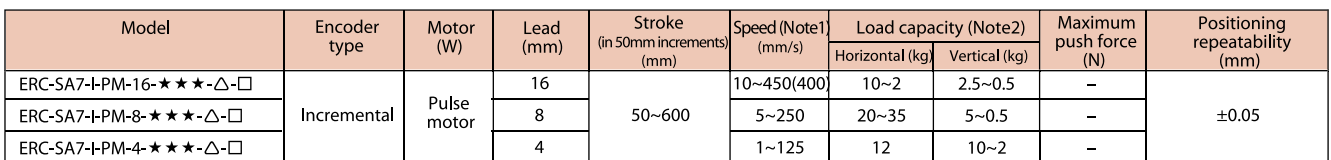

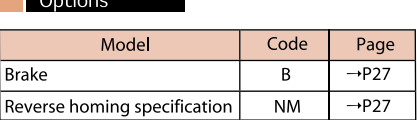

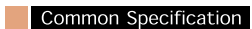

\* Refer to page 8 for the details of commen specification items.

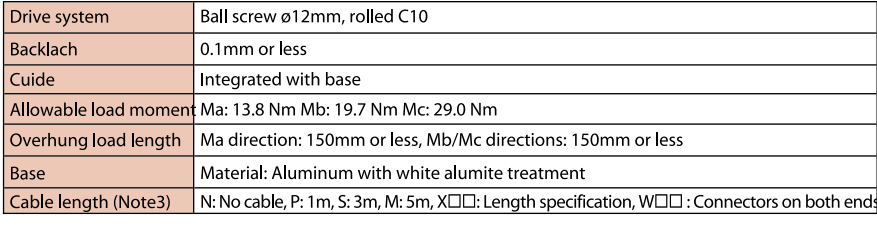

#### **Dimensions**

 $04.5$ 

\* With the reverse homing specification, the dimension on the motor side (distance from the mechanical end to the home) and that on the non-motor side are reversed.

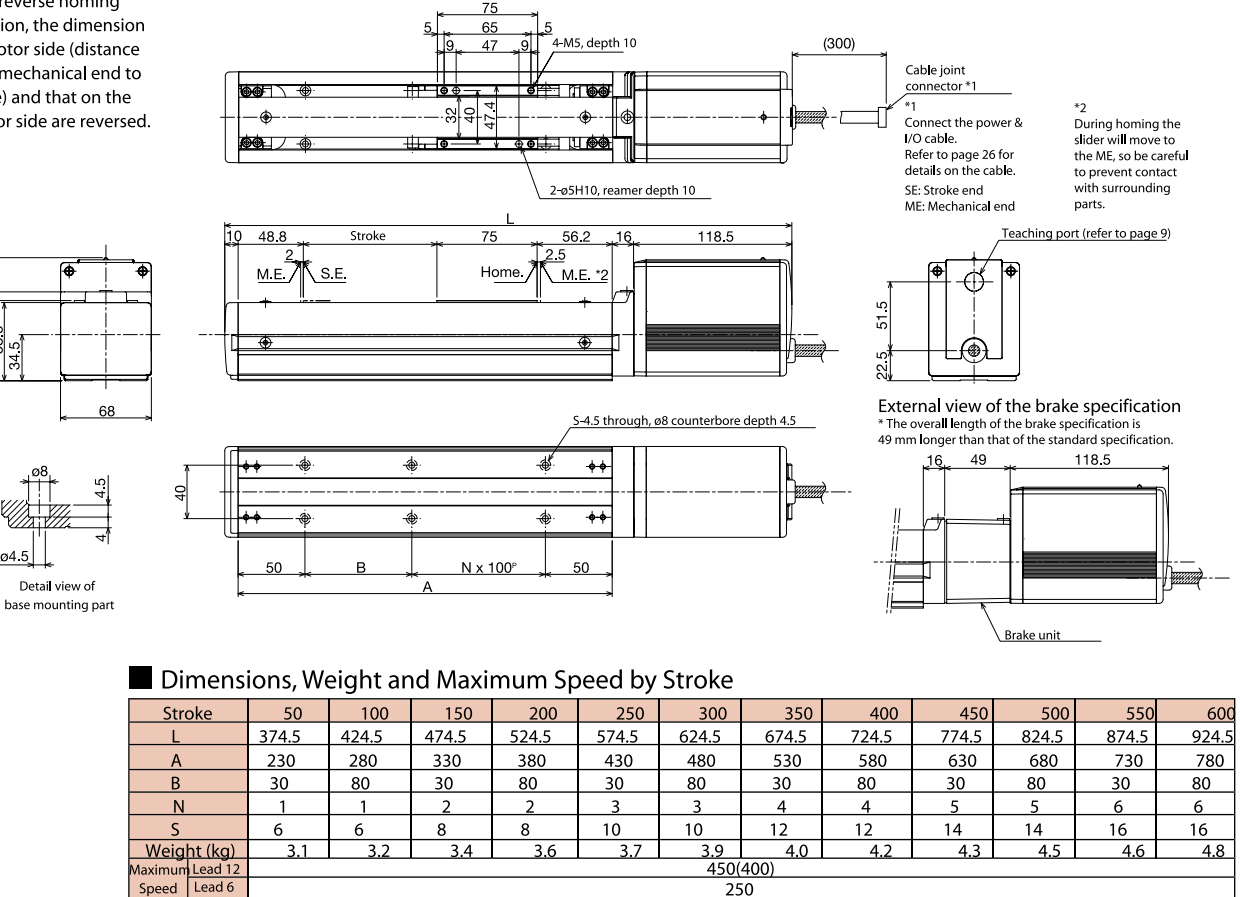

 $125$ 

#### Applicable Controller Specifications

 $(mm/s)$  Lead 3

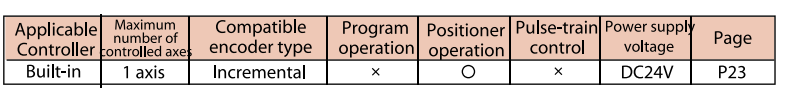

(Note1) The figures in parentheses apply to a vertical application.

 $\sum_{\text{Caution}}$ (Note2) Load capacity at the rated acceleration (refer to page 11).

(Note3) The maximum cable length is 10m. Specify the desired length in meters (e.g.,  $X08 = 8m$ ).

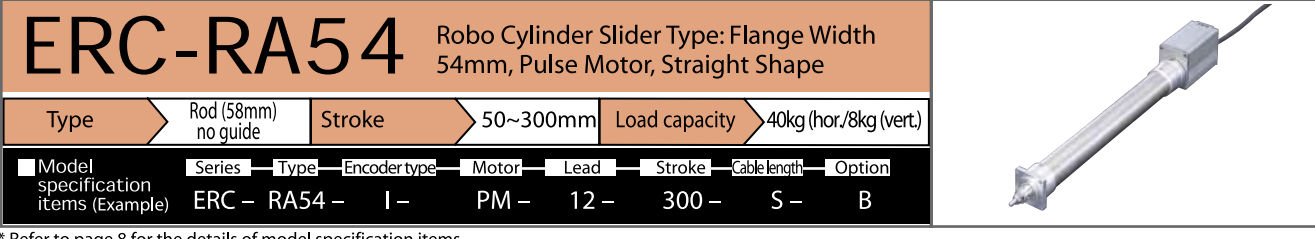

#### Model/Specification

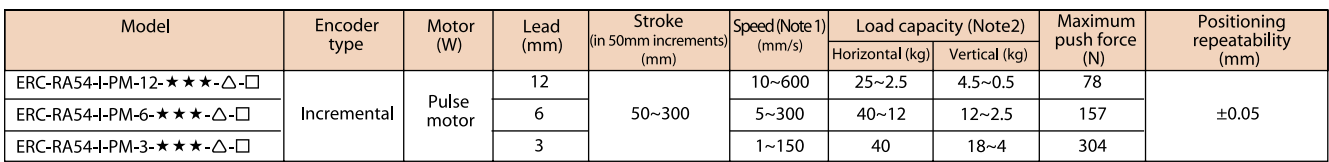

#### **Options**

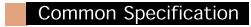

\* Refer to page 8 for the details of commen specification items.

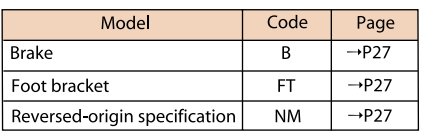

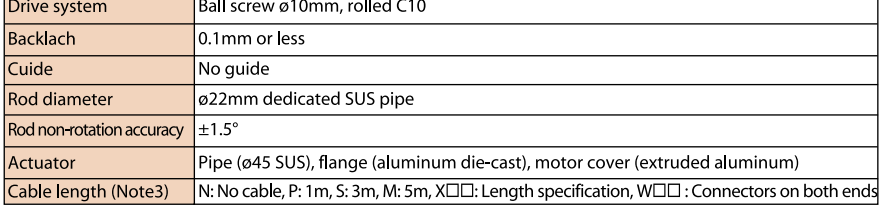

#### Dimensions

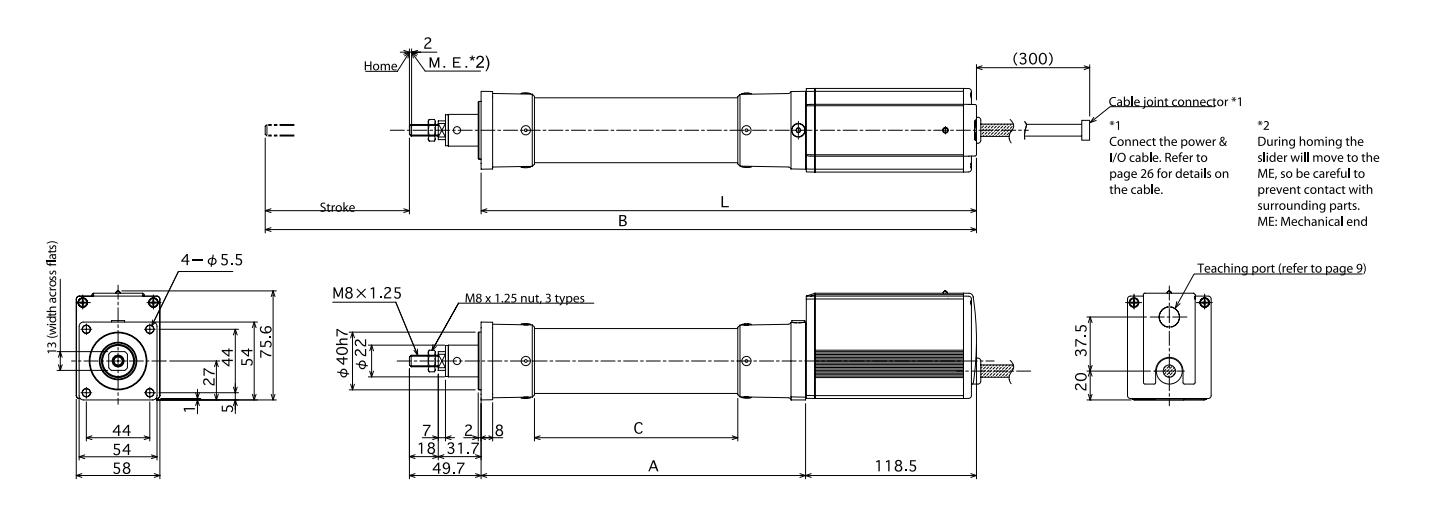

External view of the brake specification<br>\* The overall length of the brake specification is<br>43.5 mm longer than that of the standard specification.

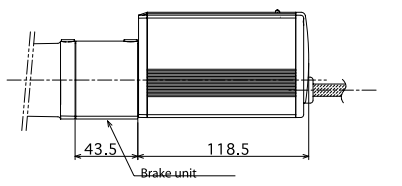

#### Dimensions, Weight and Maximum Speed by Stroke

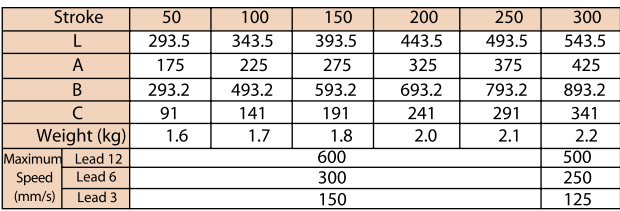

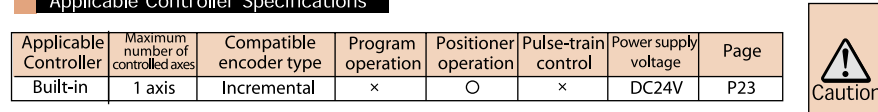

(Note1) A longer stroke will result in a lower maximum speed to prevent the ball screw from reaching a dangerous speed. (Refer to the above table for the maximum speed at a given stroke). (Note2) Load capacity at the rated acceleration (Refer to page 11) (Note3) The maximum cable length is 10m. Specify the desired length in meters (e.g., X08 = 8m).

## **ERC**

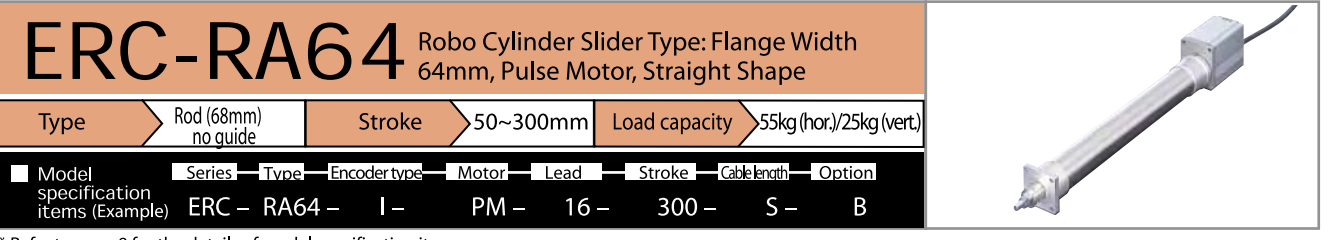

\* Refer to page 8 for the details of model specification items.

#### Model/Specification

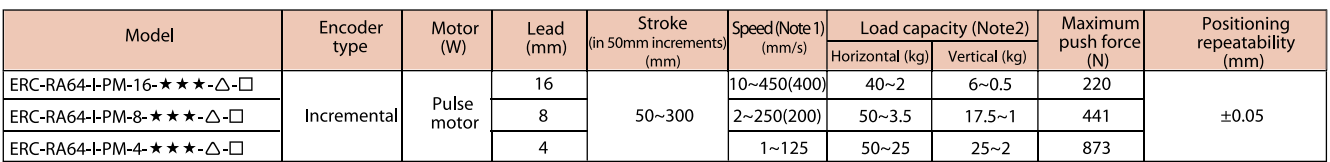

#### **Options**

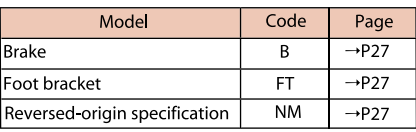

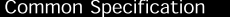

\* Refer to page 8 for the details of commen specification items.

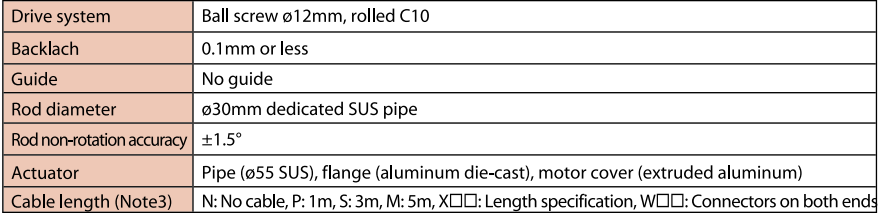

#### **Dimensions**

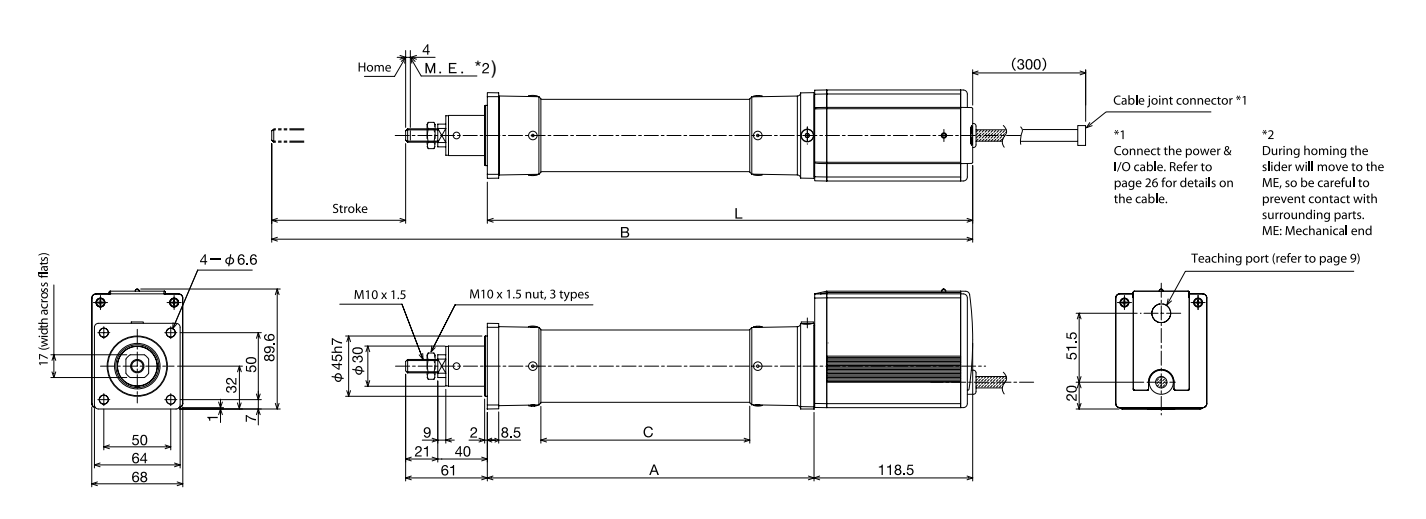

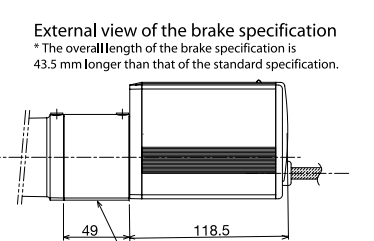

Brake unit

#### Dimensions, Weight and Maximum Speed by Stroke

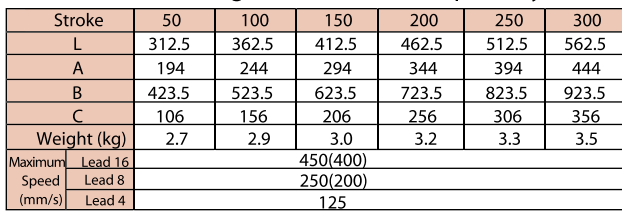

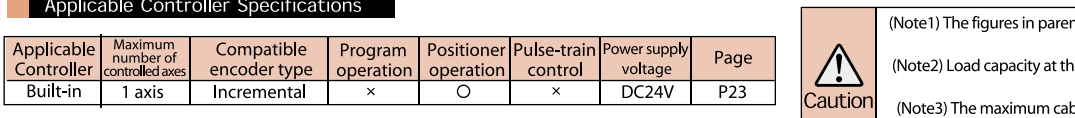

ntheses apply to a vertical application.

e rated accleration (refer to page 11).

naximum cable length is 10m. Specify the desired length in meters (e.g., X08 = 8m).

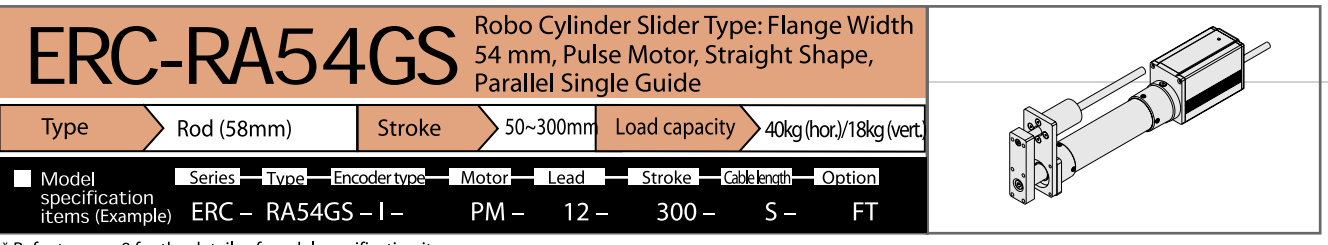

#### Model/Specification

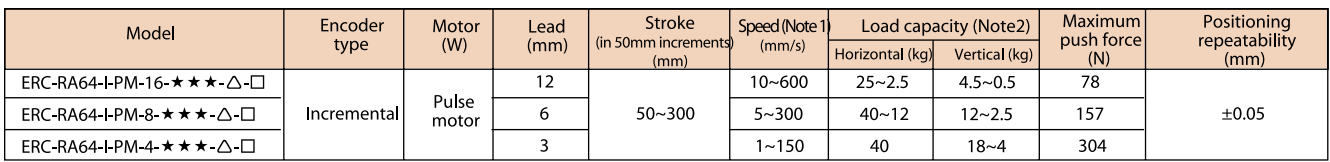

**Common Specification** 

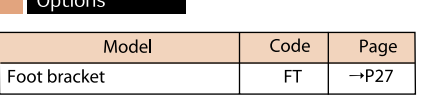

M 5

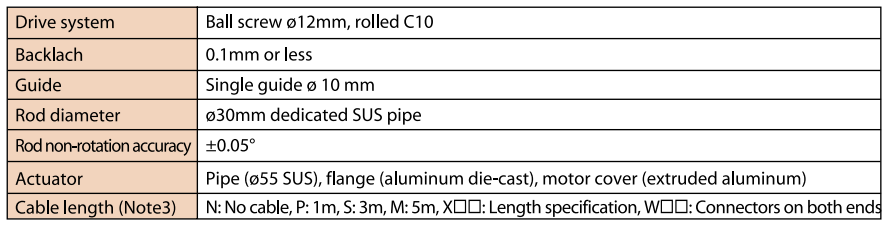

\* Refer to page 8 for the details of commen specification items.

Dimensions

 $106.5$ 

58

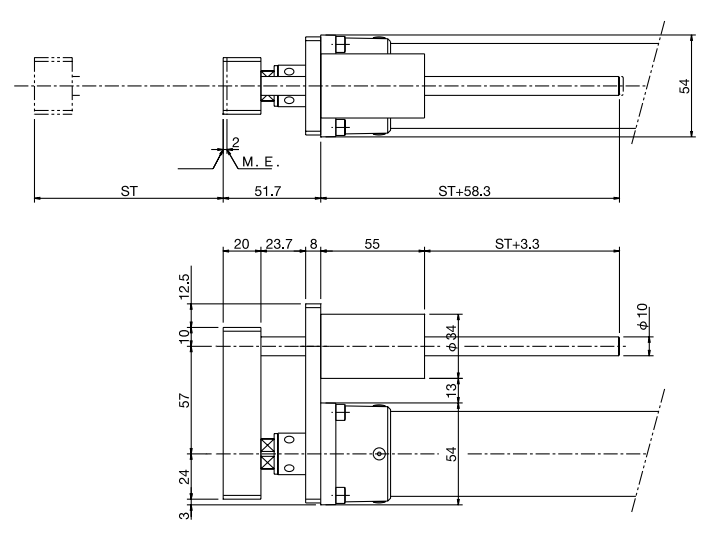

#### Weight and Maximum Speed by Stroke **The Co**

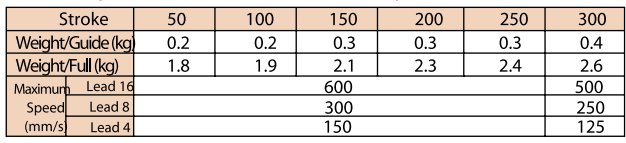

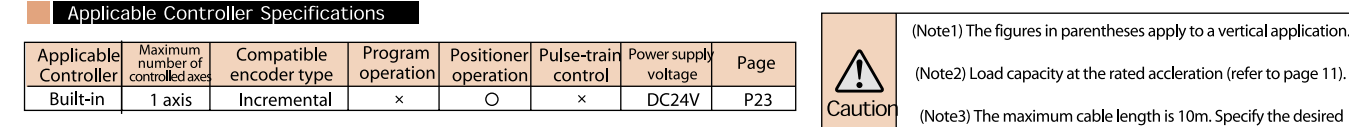

naximum cable length is 10m. Specify the desired<br>length in meters (e.g., X08 = 8m).

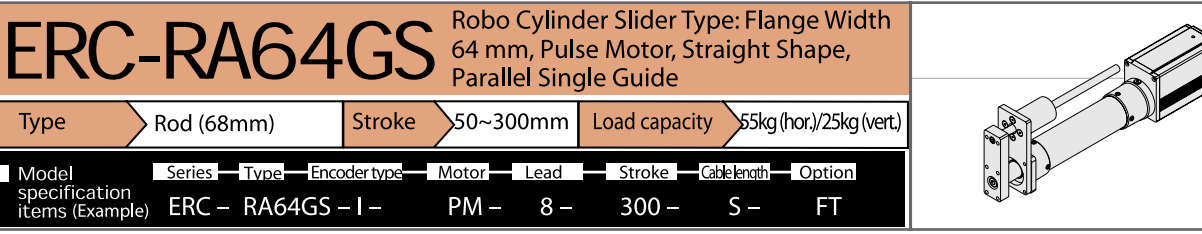

#### Model/Specification

T

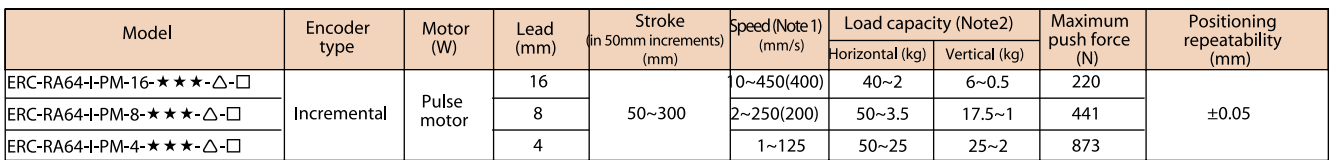

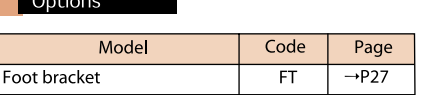

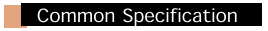

\* Refer to page 8 for the details of commen specification items.

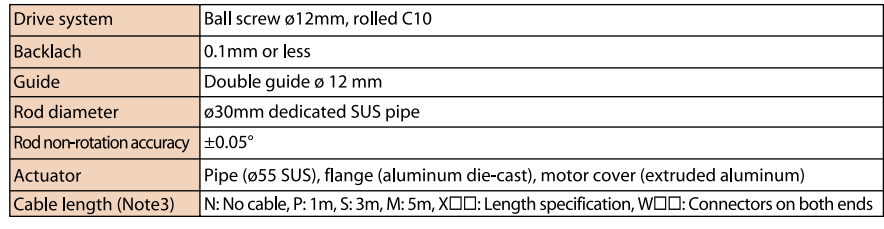

**Dimensions** 

 $\sim$   $\sim$ 

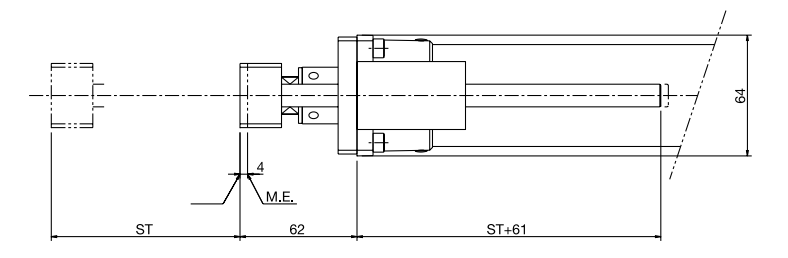

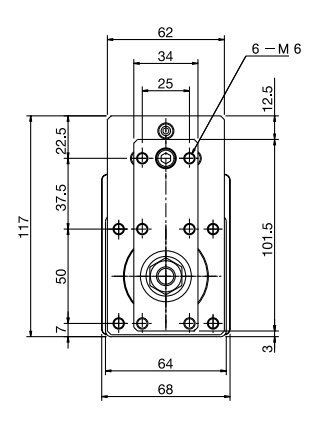

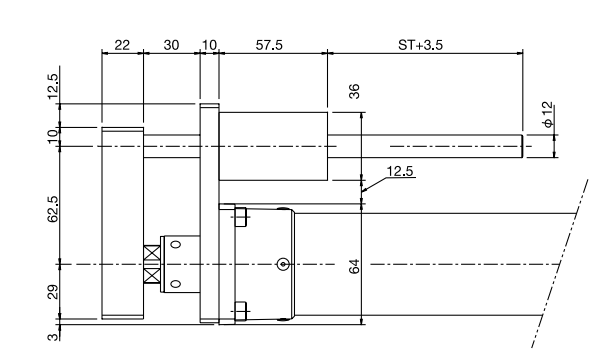

### Weight and Maximum Speed by Stroke

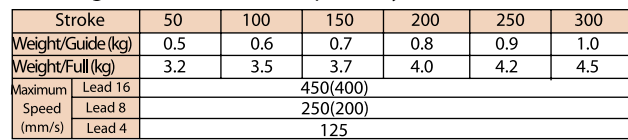

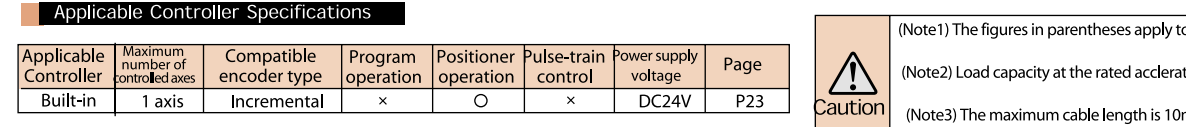

o a vertical application.

tion (refer to page 11).

naximum cable length is 10m. Specify the desired<br>length in meters (e.g., X08 = 8m).

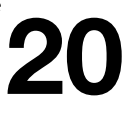

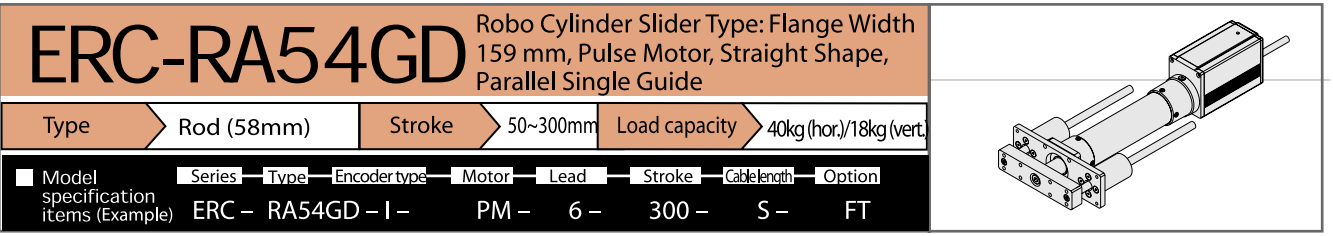

#### Model/Specification

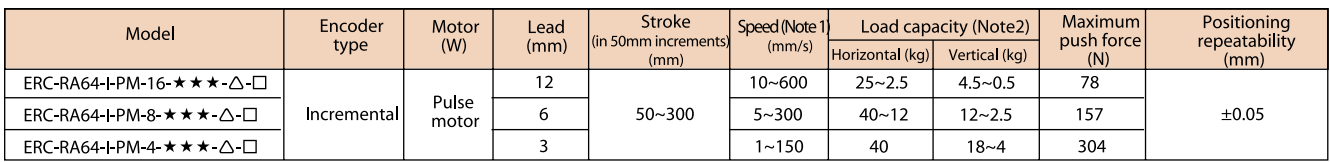

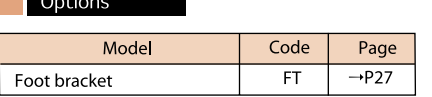

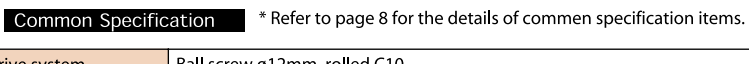

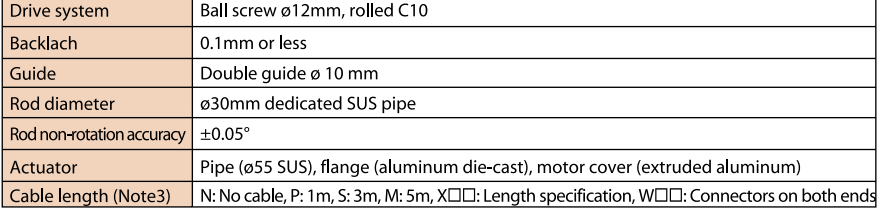

#### Dimensions

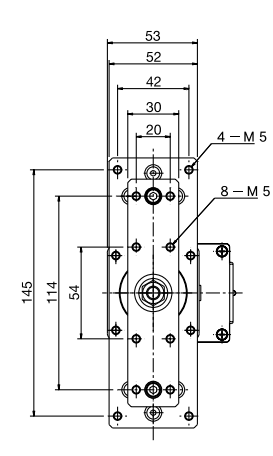

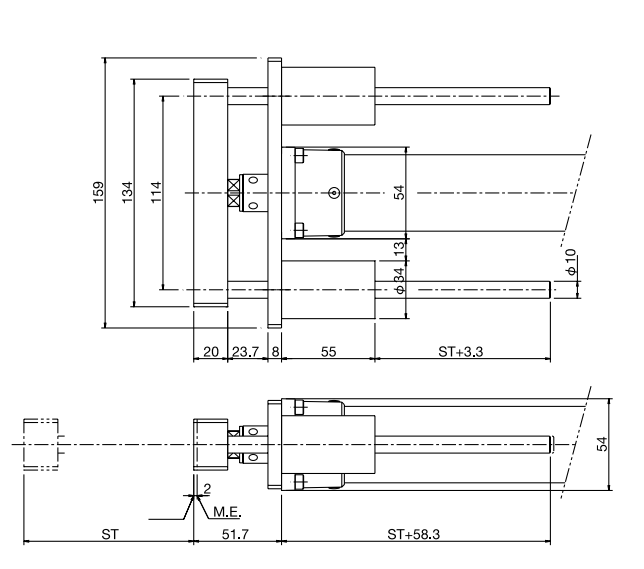

### Weight and Maximum Speed by Stroke

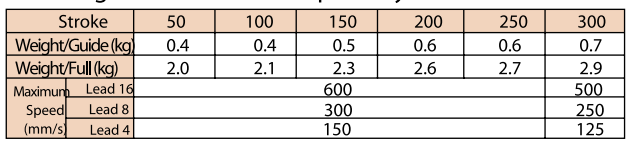

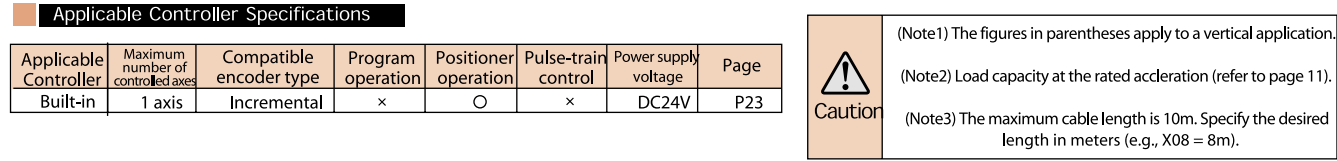

\* Refer to page 11 for the other poins to note

a a l

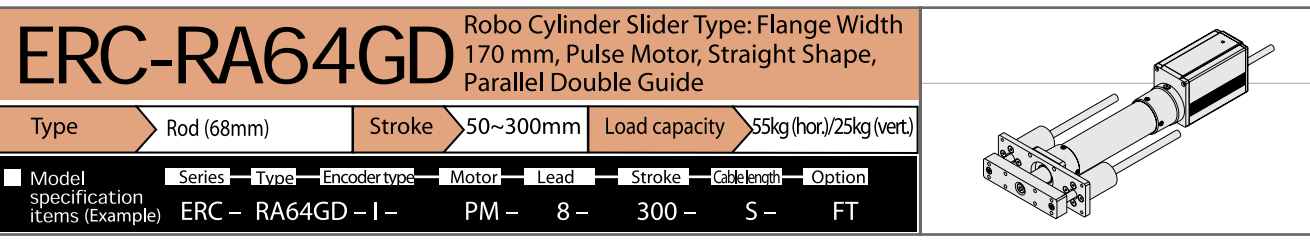

#### Model/Specification

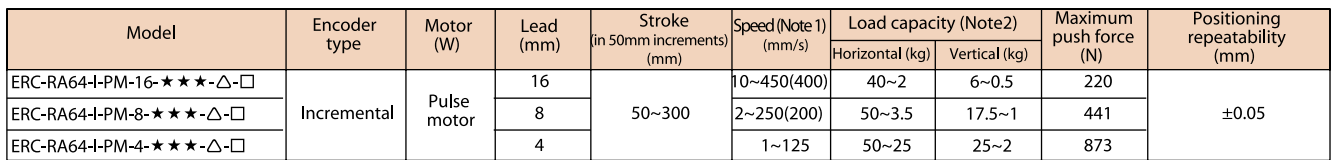

#### **Options** Model Code Foot bracket  $FT$

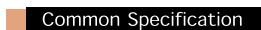

 $\blacksquare$  \* Refer to page 8 for the details of commen specification items.

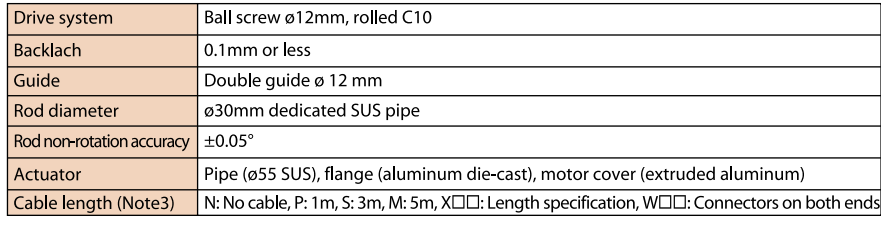

#### Dimensions

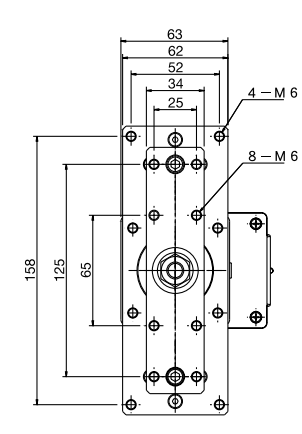

Page

 $\rightarrow$ P27

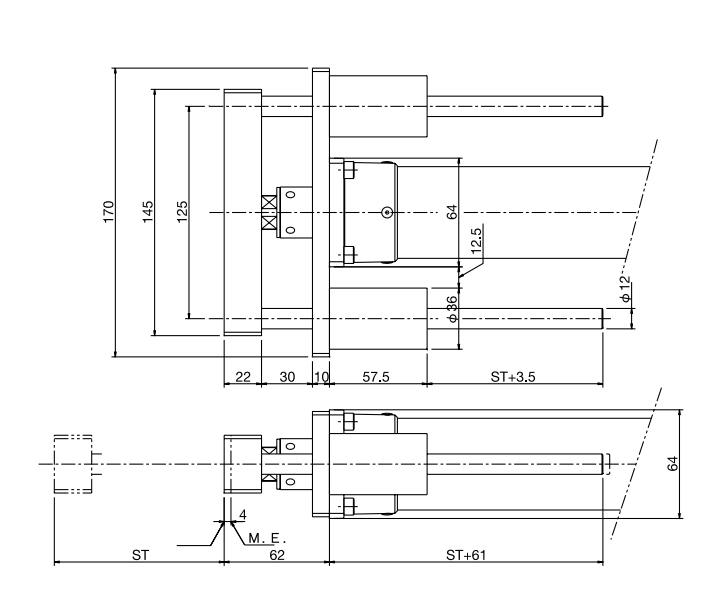

#### Weight and Maximum Speed by Stroke

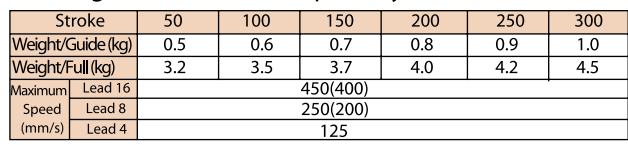

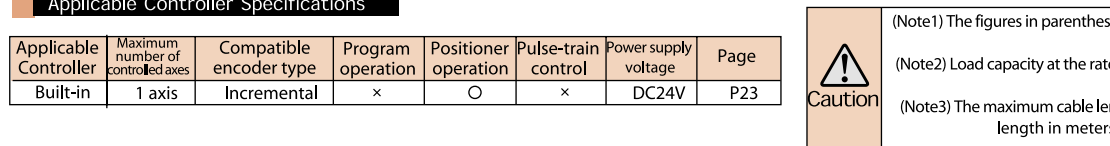

ses apply to a vertical application.

ted accleration (refer to page 11).

naximum cable length is 10m. Specify the desired<br>length in meters (e.g., X08 = 8m).

# **Explanation of Controller**

### 1 I/O Wiring Diagrams

Input Specifications (Not insulated from the ERC actuator)

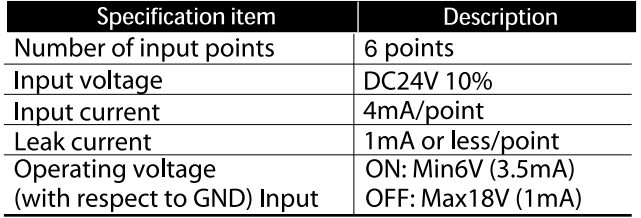

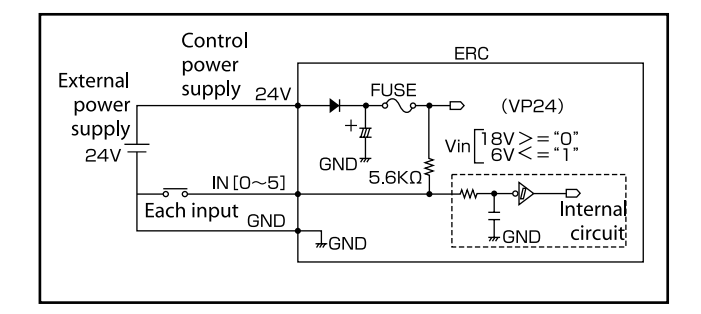

Output Specifications (Not insulated from the ERC actuator)

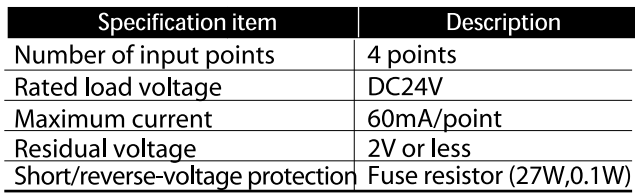

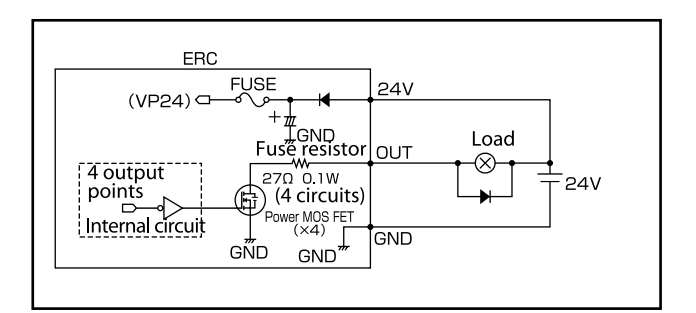

### 2 I/O Signal Table

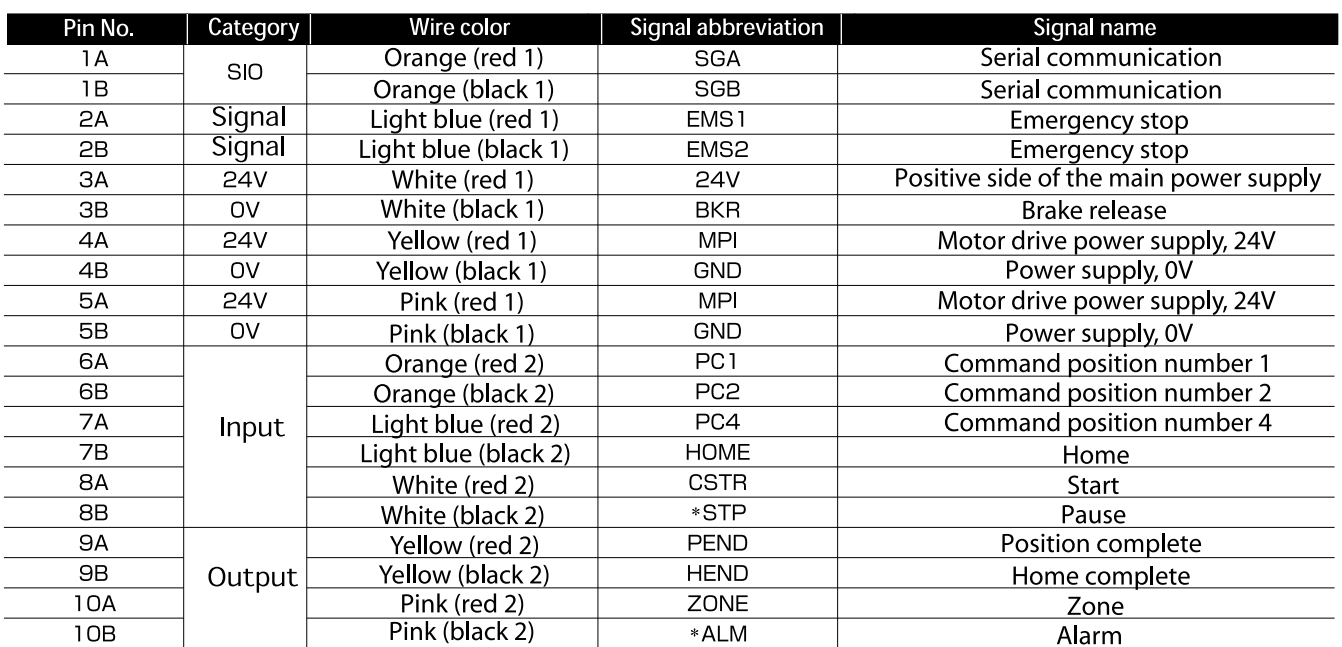

(Note) The signals indicated by \* (ALM and STP) use the negative logic, so they remain ON in normal conditions of use.

## 3 Explanation of Signal Names

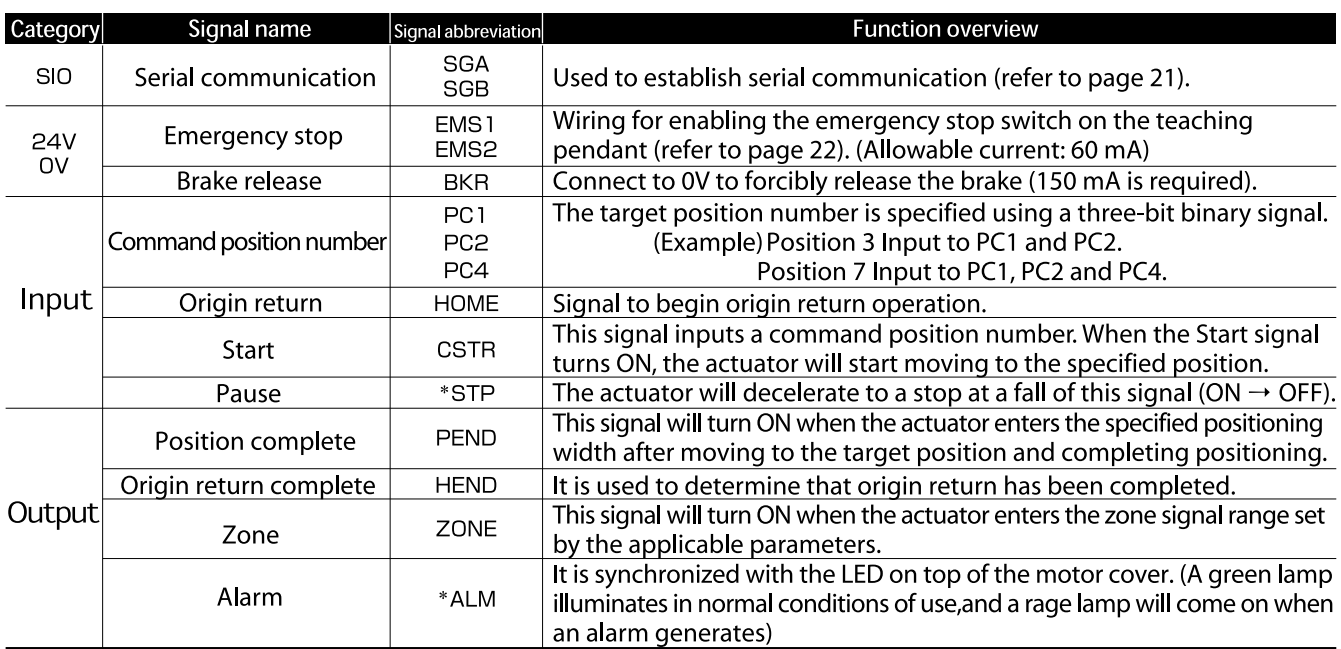

(Note) The signals indicated by \* (ALM and STP) use the negative logic, so they remain ON in normal conditions of use.

### 4 Specification Table

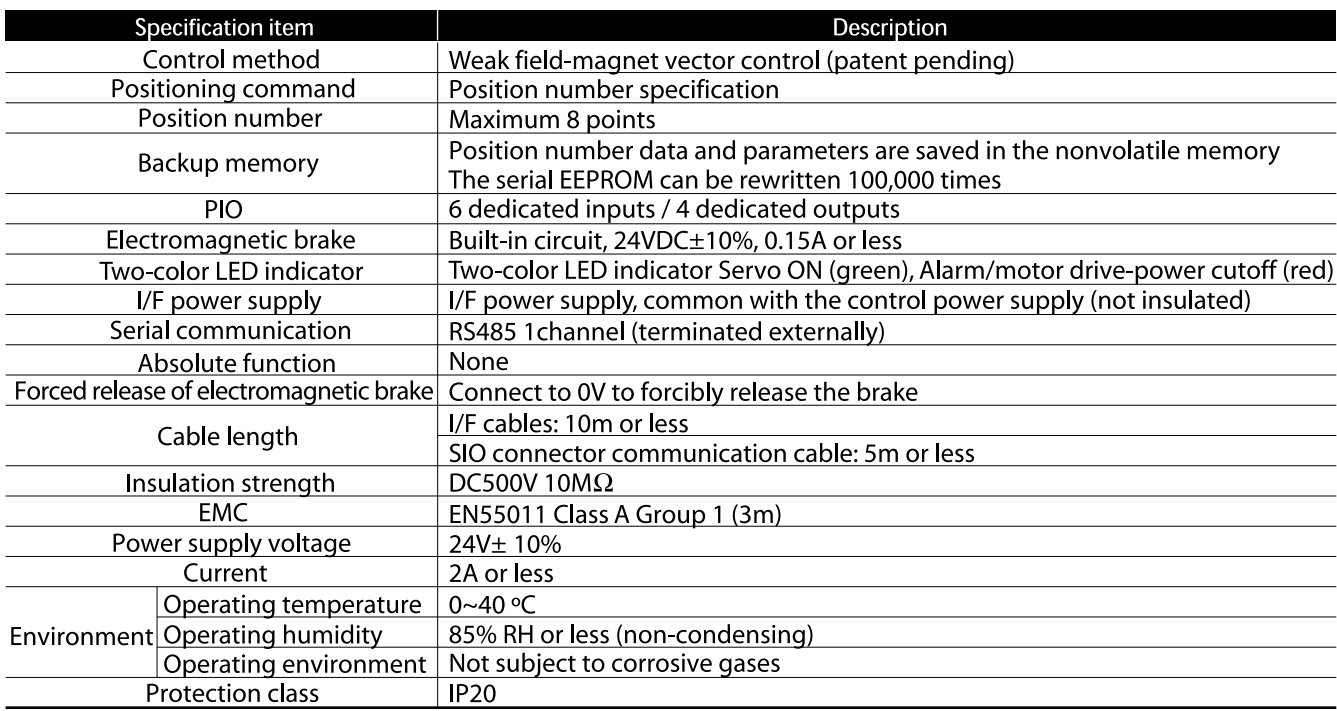

## **Connection for Multiple Axes Control via Serial Communication**

By using the optional insulated PIO terminal block or SIO converter, position data for multiple axes can be rewritten from a single SIO converter or multiple axes can be operated from the PC via serial communication.

#### **Basic specifications**

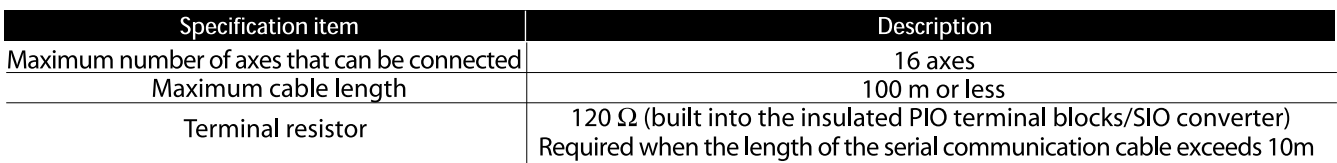

1. Perform automatic operation using PIO and rewrite position data for multiple axes from a single point (SIO converter)

2. Operate multiple axes automatically from the PC, etc., only via serial communication without using parallel I/O

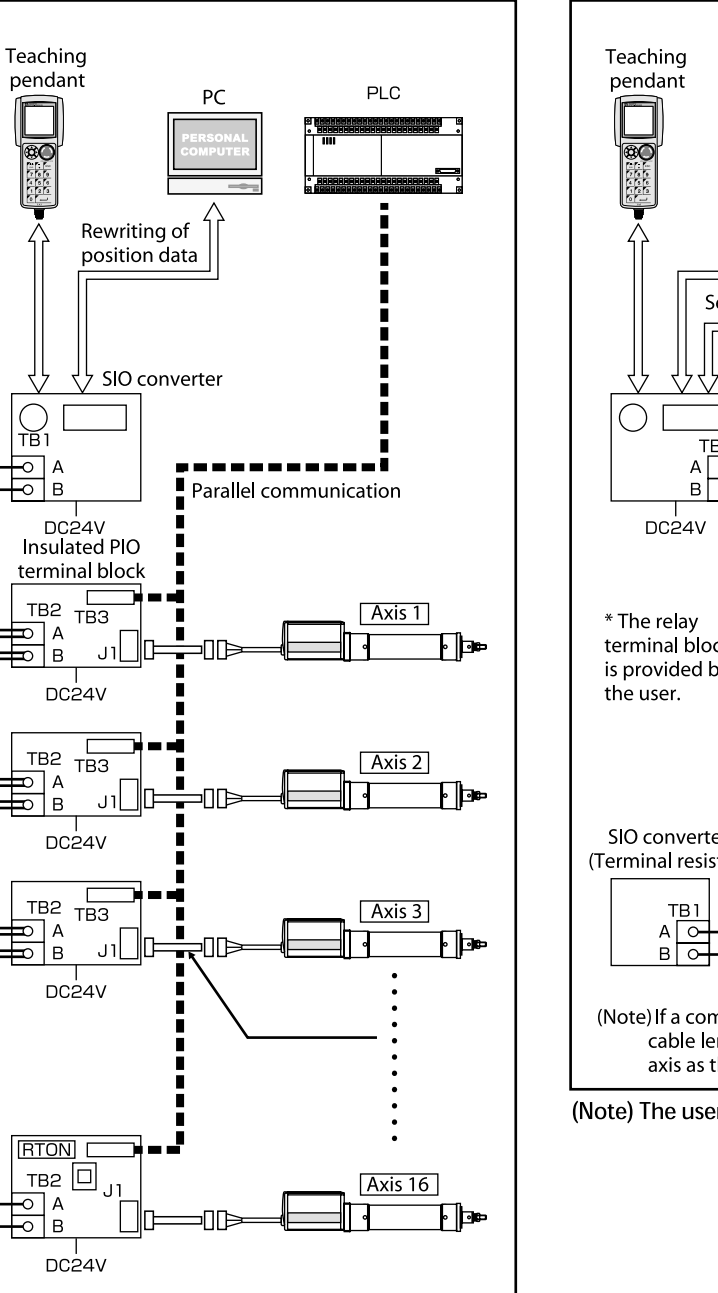

<sup>(</sup>Note) For the last axis only, set the terminal-resistor connection switch to the [RTON] side.

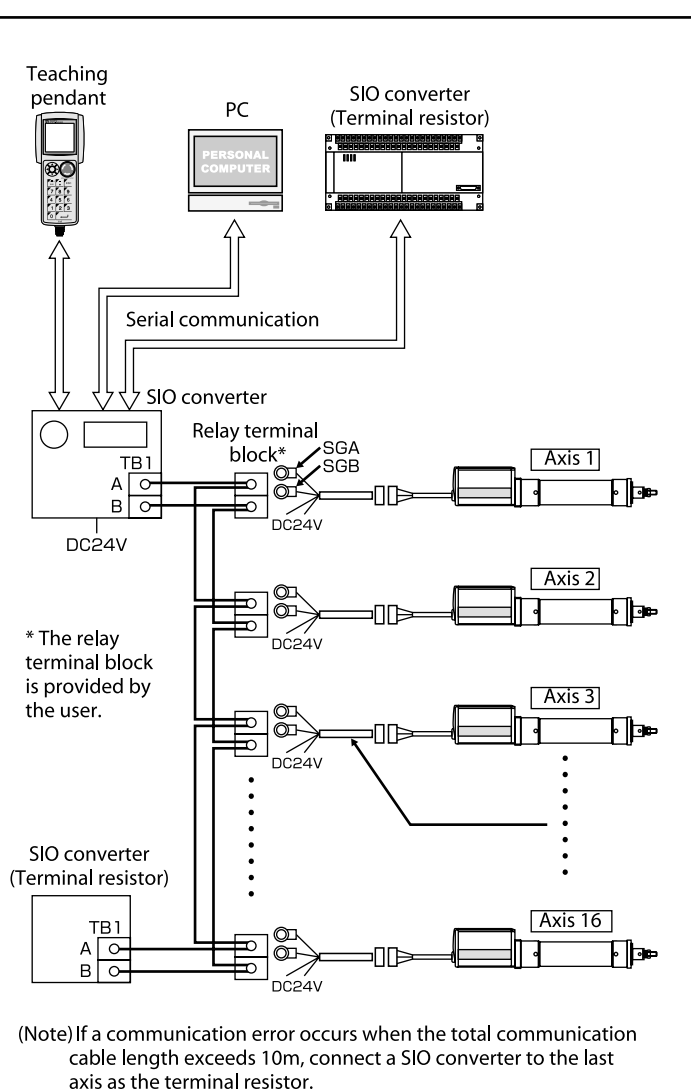

(Note) The user must provide the serial communication program.

# **Multiple Axes Control via Profibus-Gateway**

The following explains how to connect multiple controllers using a PC or PLC with Profibus module as the host

**Basic specifications** 

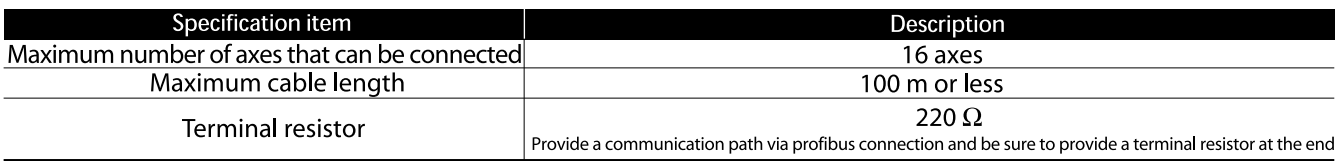

### Connection Example with Profibus-Gateway

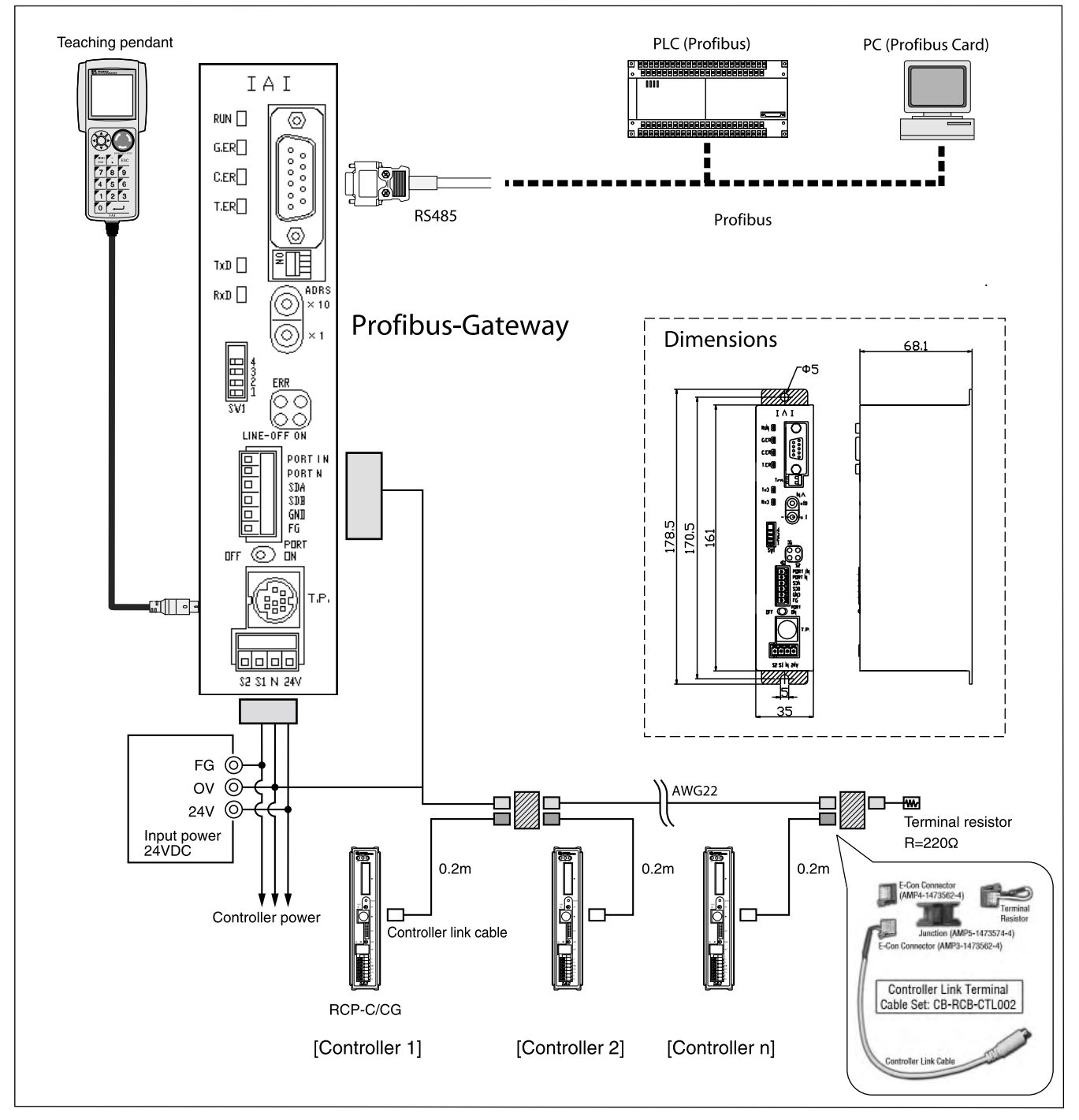

## **Emergency Stop Circuit**

The ERC Series has no built-in emergency stop circuit, so the user must provide an emergency stop circuit based on the logic specified below. (The circuit shown below has been simplified for clarification purposes. Refine the ready circuit, etc., in accordance with the specifications of your system.)

#### To build an emergency stop circuit for a system comprised of a single axis, operate the relay using the **Single Axis** contacts provided by EMS1 and EMS2 in the power & I/O cable to cut off the MPI (motor power supply).

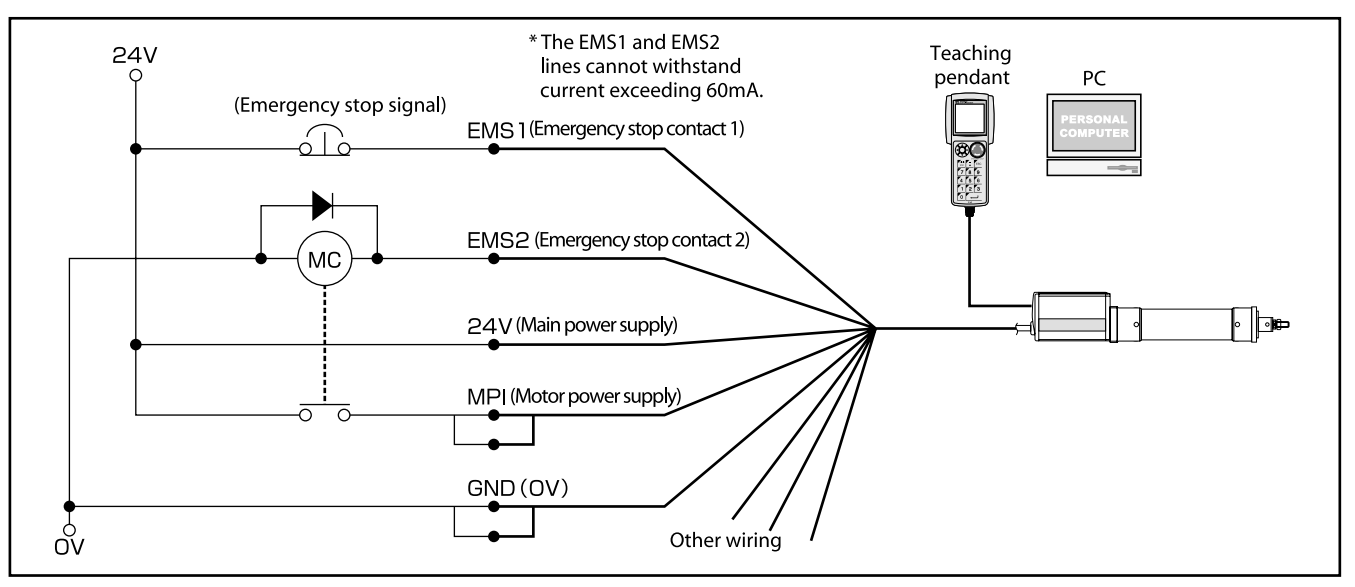

### **Multiple Axes**

To build an emergency stop circuit for a system comprised of multiple axes, operate the relay using the contacts provided by EMG1 and EMG2 on the SIO converter to cut off the MPI (motor power supply) of each axis.

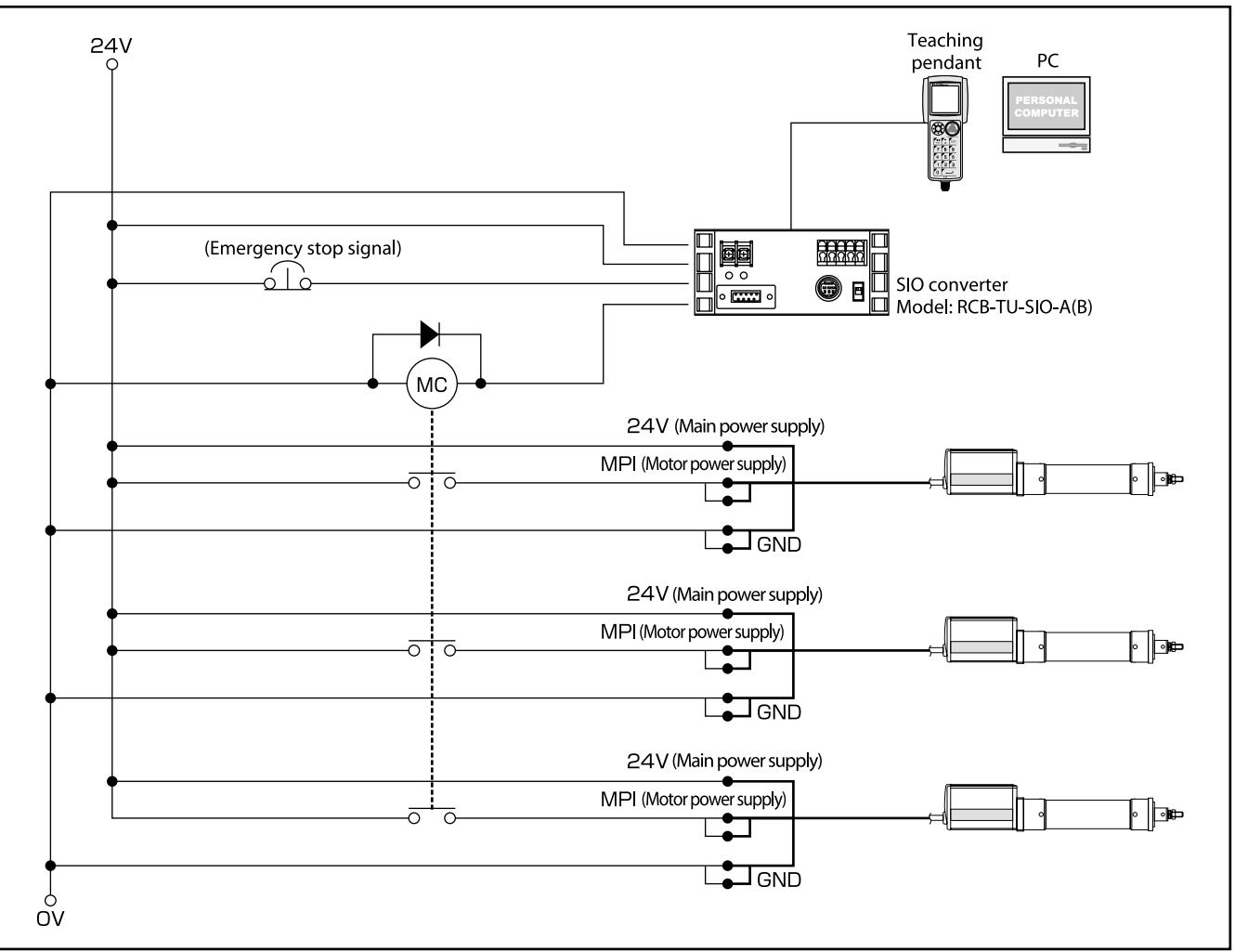

## **Actuator Options**

### **Brake**

### Model **B**

Explanation This brake is used with the ERC installed vertically in order to prevent the load attached to the slider or rod from falling due to dead weight when the servo or power is turned off.

#### **Reverse Homing Specification**

### Model NM

Explanation Normally the home is set on the motor side. Specify this option if the home must be set on the nonmotor side due to the equipment structure.

#### **Foot Bracket**

#### Model FT

Explanation

This bracket is used to affix the actuator from above using bolts. Install foot brackets at the front and rear ends of the actuator pipe. (If foot brackets are ordered, the actuator will be shipped with the brackets installed.)

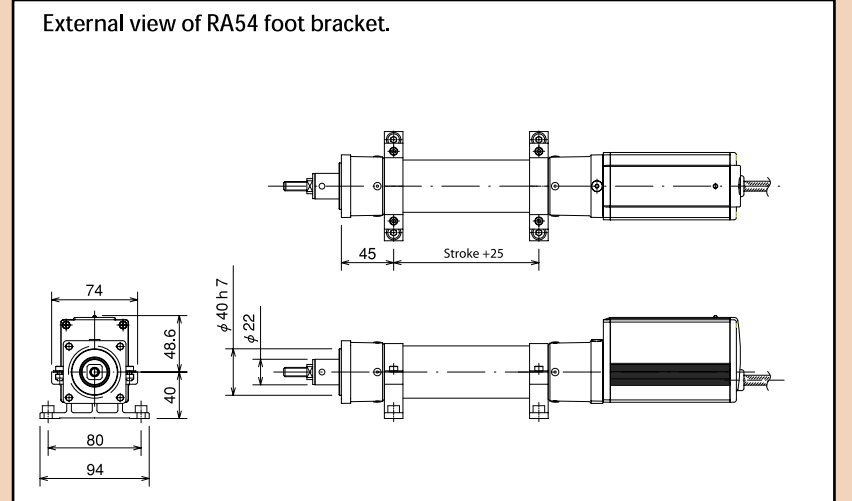

\* The mounting bolts (M6) are provided by the user.

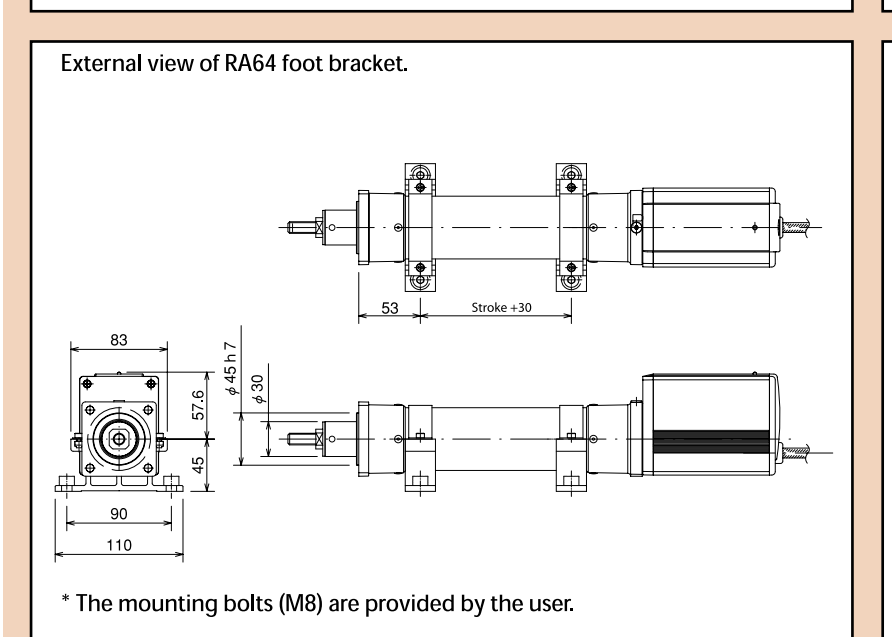

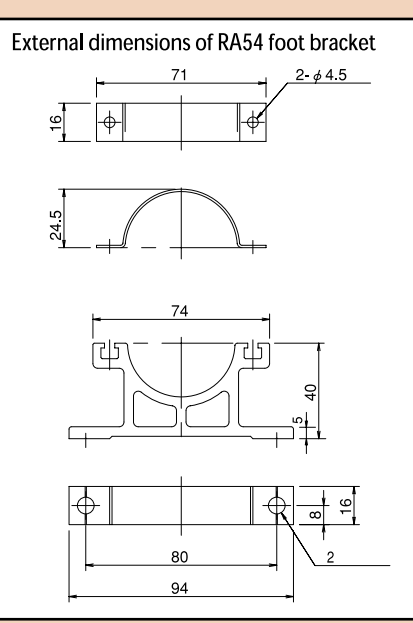

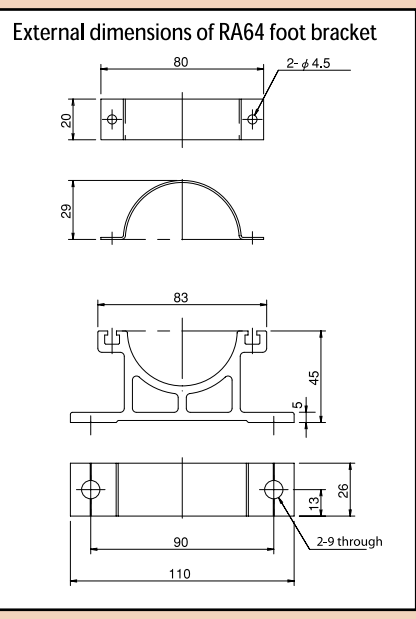

## **Controller Options**

### **Teaching pendant**

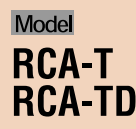

A product older than Ver. 1.61 cannot be used with the FRC. (The customer's existing product can be

sent to IAI for a version upgrade.)

- Features A teaching pendant that provides all of the functions needed for test adjustment, such as position data input, test operation and monitoring of the current axis position and I/O signals.
	- The interactive-type panel ensures easy operation. All you need is to enter values in the required fields, so you won't need the operation manual for basic operations.
	- The built-in help panel allows you to quickly check the desired operating procedure whenever necessary.

#### Specification

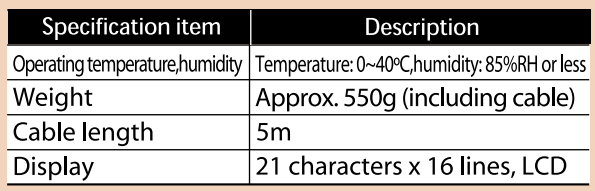

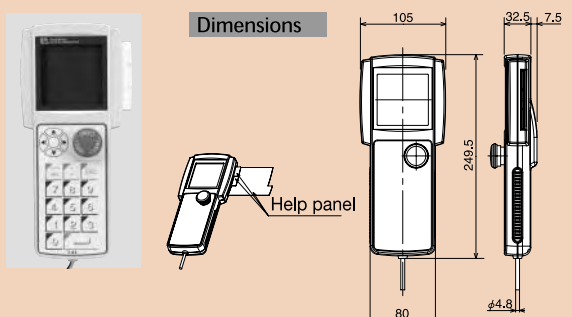

### $\sum_{i=1}^n f_i$  and  $\sum_{i=1}^n f_i$

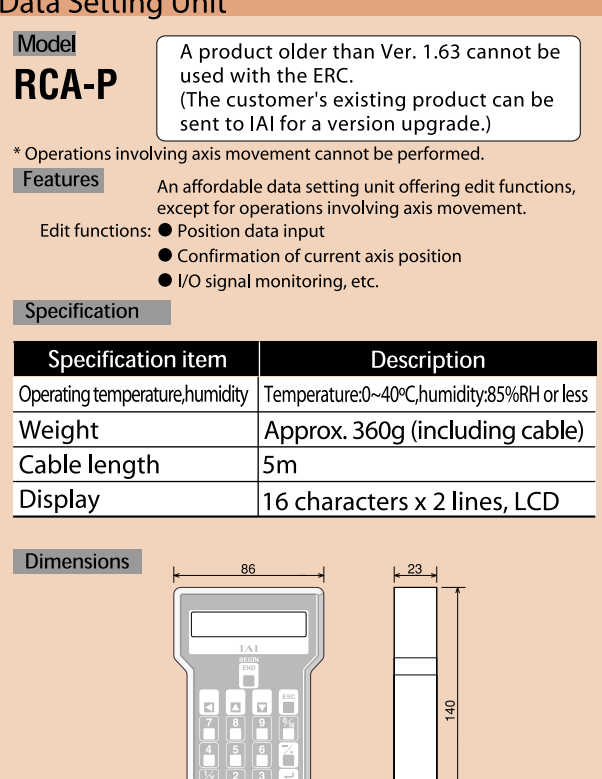

### **Simple Teaching Pendant**

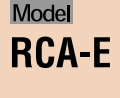

A product older than Ver. 1.63 cannot be used with the ERC. (The customer's existing product can be

sent to IAI for a version upgrade.)

#### Features

I.

- A highly cost-effective teaching pendant that provides the same functions as the RCA-T at a significantly lower price.
- The unit size has been reduced through the use of a two-line display.

#### Specification

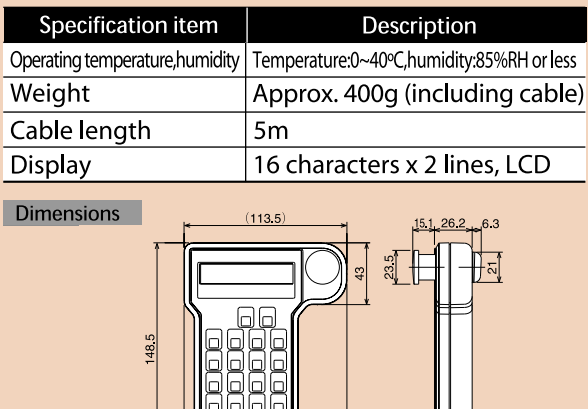

### **PC Software**

## Model **RCB-101-MW** (DOS/V, Windows version)

[Content] Floppy disk, PC communication cable (5m)

#### Features

- A support software for position data input and test operation.
- This software significantly improves the equipment debugging<br>operations by offering wide-ranging functions such as jogging,<br>inching, step operation and continuous operation, and also by allowing easy operation via a large PC screen.

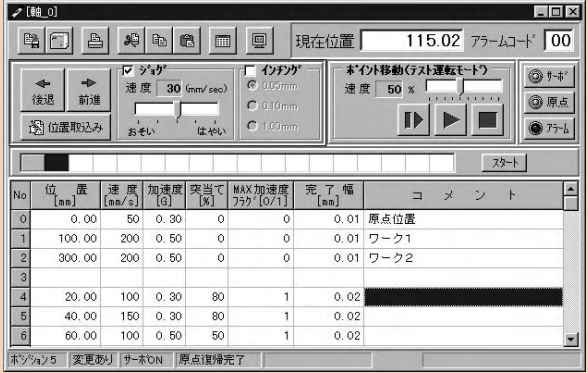

\*If you are using RCA-101-MW, the software can be used with the ERC after a proper version upgrade. The shape of RCB-101-MW's RS485 conversion adapter has changed from that of the adapter used with RCA-101-MW, but functionality remains the same.

## **Cables and Service Parts**

### Power & I/O Cable

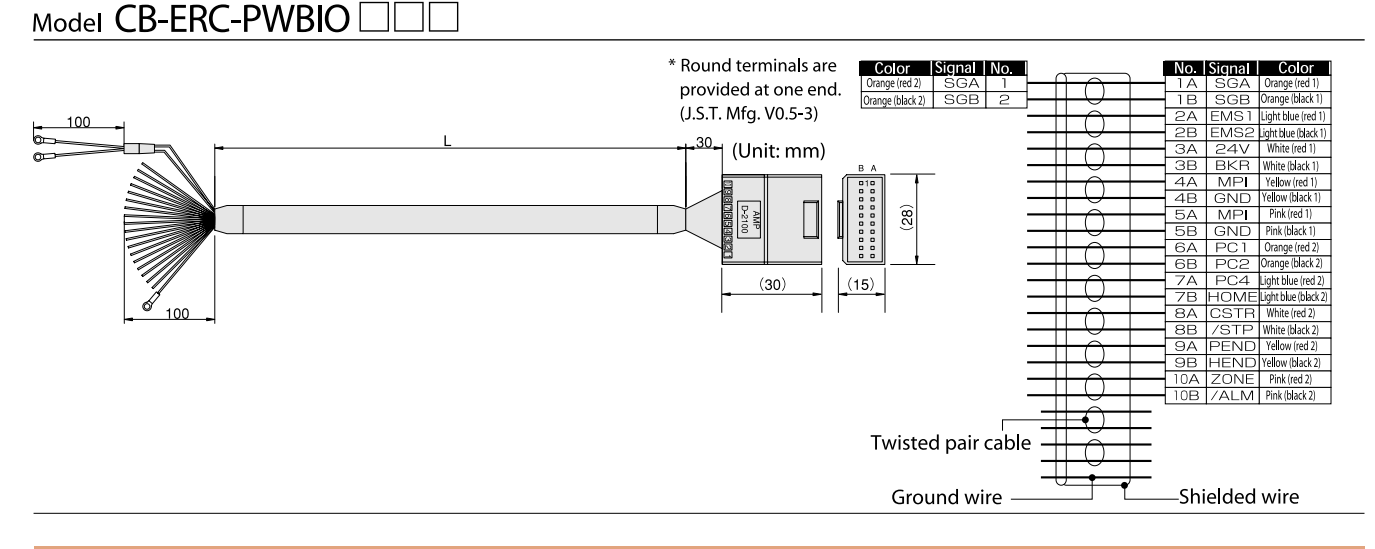

### Power & I/O Cable (Connectors on both ends) Model CB-ERC-PWBIO

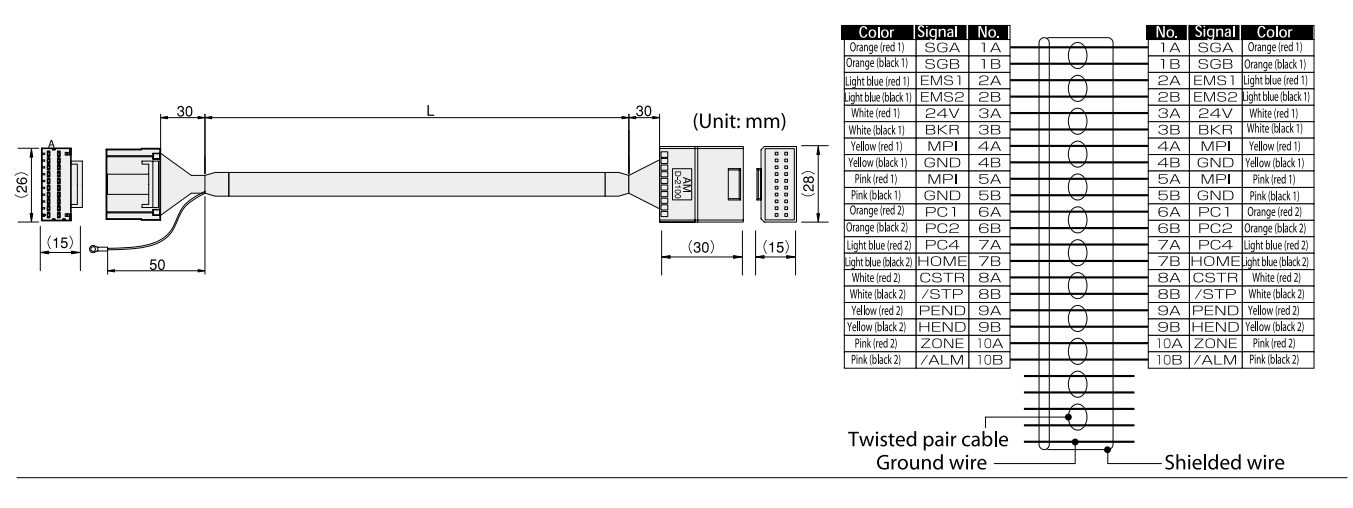

## **External Equipment Communication Cable**

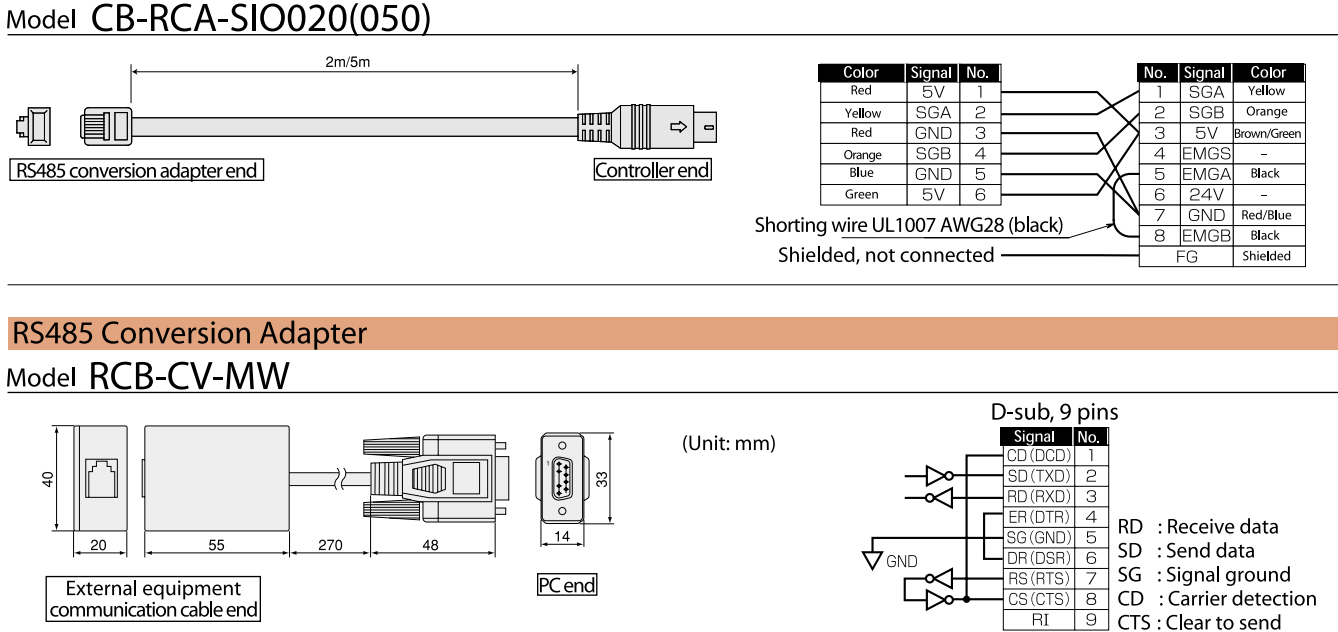

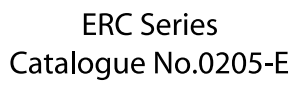

The information contained in this catalog is<br>subject to change without notice for the pupose<br>of product inprovement

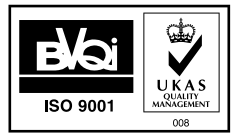

Providing quality products since 1986

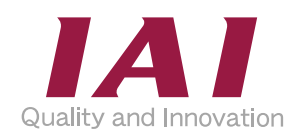

#### **IAI Industrieroboter GmbH**

Ober der Röth 4 D-65824 Schwalbach am Taunus Germany Tel.:+49-6196-8895-0 Fax:+49-6196-8895-24 E-Mail: info@IAI-GmbH.de Internet: http://www.eu.IAI-GmbH.de

**IAI America Inc.** 

#### **IAI CORPORATION**

2690 W. 237th Street, Torrance, CA 90505, U.S.A Tel.: +1-310-891-6015 Fax: +1-310-891-0815 645-1 Shimizu Hirose, Shizuoka 424-0102, Japan Tel.: +81-543-64-5105 Fax: +81-543-64-5182